# **Utilizando câmeras DSLR para astrofotografia de céu profundo em foco primário – Parte I**

**Fabio Palleze**

**Grupo Alfa Crucis**

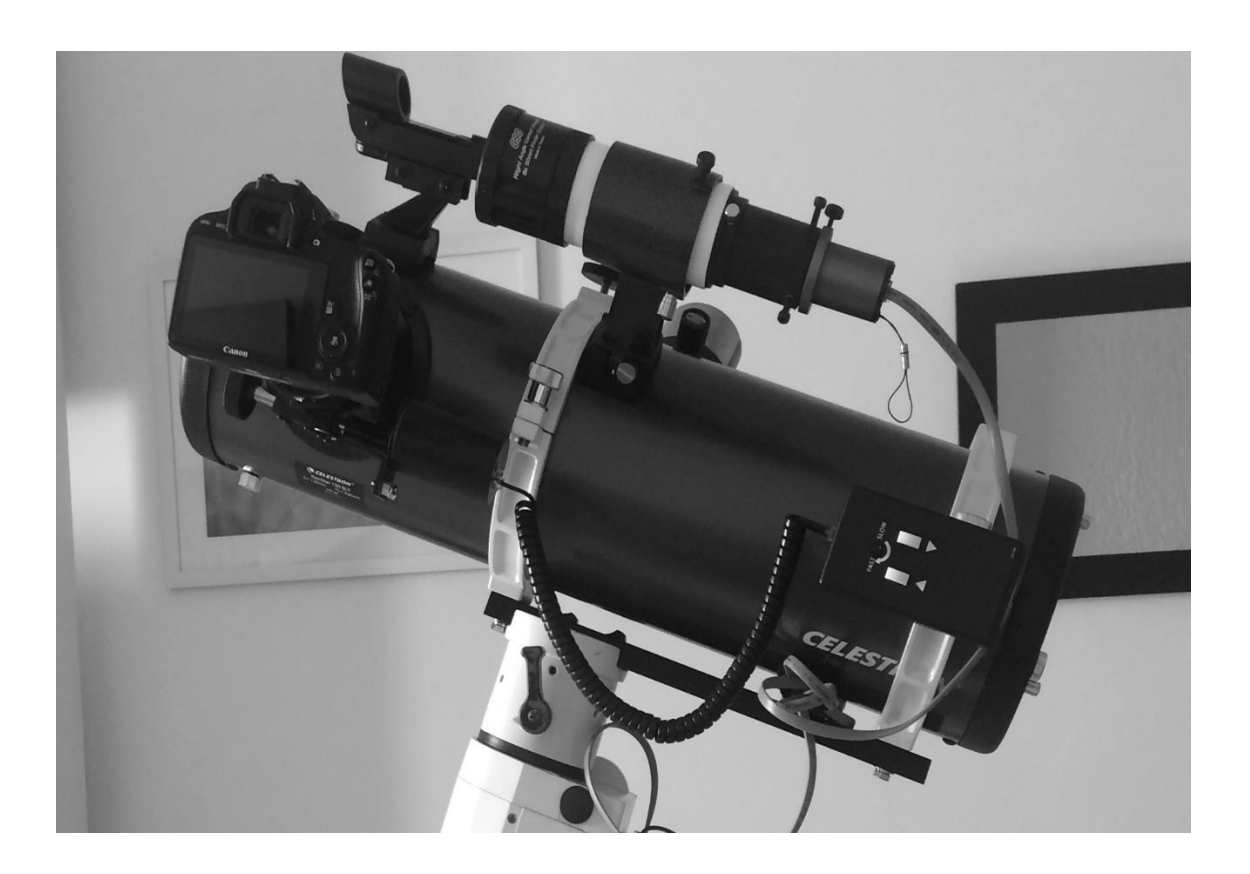

Agosto de 2019

# **Sumário**

Introdução 3

- 1. Foco primário 4
	- 1.1. Adaptadores 4
	- 1.2. Óptica 4
	- 1.3. Montagem 5
	- 1.4. Sistema de guiagem 6
	- 1.5. Adaptador de energia para a DSLR 7
	- 1.6 Laptop e software de controle da câmera e aquisição de dados 7
- 2. A qualidade do céu 9
- 3. Configuração da câmera 9
- 4. Foco 10
- 5. Balanço de brancos 10
- 6. ISO 13
- 7. Tempo correto de exposição da câmera 16
- 8. Mas por que integrar? 19
- 9. Frames de calibração 19
	- 9.1. Dark frames 19
	- 9.2. Flat frames 21
	- 9.3. Dark Flat frames 22
	- 9.4. Bias/offsets 22
- 10. Processo de calibração e empilhamento dos frames 23

Apêndice: Modificação para otimizar as DSLRs em astrofotografia 29

Referências bibliográficas 32

# **Introdução**

Não há dúvida de que as câmeras reflex digitais de lente única (DSLRs) são as câmeras mais versáteis disponíveis atualmente. Nenhum outro dispositivo pode ir da filmagem em HD da festa de aniversário das crianças no quintal durante o dia ao acoplamento no telescópio, à noite, para registrar galáxias a milhões de anos-luz de distância. As DSLRs realmente abrem a porta da astrofotografia para qualquer um que tenha interesse em fotografar o céu noturno e abrangem todas as facetas da astrofotografia amadora (Covington, 2012).

Podem ser utilizadas para fotografias de campo amplo (widefield), conjunções, céu profundo (DSOs), planetárias e lunares, astrometria, fotometria e espectroscopia. Para o trabalho em céu profundo de longa exposição, as câmeras DSLR oferecem uma alternativa extremamente atraente às dispendiosas câmeras CCD astronômicas resfriadas dedicadas. Elas fornecem um campo de visão muito mais amplo na mesma resolução, a um preço muito mais razoável (Lodriguss, 2010). Em 10 minutos, com uma teleobjetiva modesta e um céu adequado, você pode registrar estrelas de 16ª magnitude (Covington, 2012). Os modelos de câmeras de hoje têm muito menos ruído do que no passado e muitos recursos úteis para amadores (Covington, 2012). Isso não quer dizer que as DSLRs sejam as melhores em imagens planetárias e de céu profundo, mas são muito boas.

Sem sombra de dúvida, é melhor fazer imagens planetárias de alta resolução com uma câmera capaz de fotografar centenas de quadros por segundo, com pixels pequenos e um sistema de computador que possa lidar com a transferência em alta velocidade necessária para tantas imagens. Para céu profundo, uma câmera monocromática CMOS ou CCD resfriada, e que requer uma roda de filtros específicos, seria uma escolha mais acertada (Lodriguss, 2010). Tenha em mente que a escolha final sobre qual tipo de câmera é melhor dependerá dos seguintes fatores:

- tipo específico de objeto que o astrofotógrafo está mais interessado em fotografar;
- o grau de excelência que deseja obter em suas imagens;
- a quantidade de custo e esforço disponível.

Se você está no hobby da astronomia há algum tempo, pode ser que tenha interesse em uma dessas áreas específicas e queira se especializar nela. Se já se decidiu, então pegue o tipo de câmera que é melhor para aquele tipo específico de astrofotografia. Se você quer experimentar todas as áreas e ao mesmo tempo deseja uma câmera que possa usar para fotografia diurna normal, então uma câmera DSLR seria uma boa escolha, com excelente custo-benefício (Lodriguss, 2010). Vários fabricantes têm excelentes DSLRs de entrada que podem ser utilizadas para astrofotografia. Pelo fato de apresentar uma maior oferta no mercado de acessórios/software dedicados ao hobby, a Canon se torna a escolha preferida dos astrônomos amadores.

No texto a seguir, iremos abordar a utilização de uma DSLR em foco primário no telescópio para imageamento de objetos de céu profundo, configuração da câmera, conceitos de ISO, tempo de exposição ideal, correto balanço de brancos, modificação da DSLR para aumentar sua sensibilidade, dentre outros tópicos importantes.

# **1. Foco primário**

A técnica de foco primário consiste em remover a lente da câmera e acoplar o corpo da DSLR, mediante um adaptador, diretamente no focalizador do telescópio, onde a lente ou espelho do mesmo faz o papel da lente da câmera, de maneira que a luz coletada incida diretamente no sensor da câmera. Através desta técnica, é possível registrar em detalhes aglomerados abertos, aglomerados globulares, nebulosas de emissão, nebulosas de reflexão, nebulosas escuras, galáxias, aglomerados de galáxias e nebulosas planetárias.

Para poder executá-la corretamente, além do corpo da câmera, o astrofotógrafo irá ter que dispor de vários outros equipamentos. Vamos a eles.

# **1.1. Adaptadores**

A conexão do corpo da DSLR ao telescópio se dá mediante um adaptador chamado anel T2. Fabricantes de diferentes DSLRs exigem adaptadores T2 diferentes. Neste anel, é rosqueado um segundo adaptador chamado adaptador T2, que vai se encaixar no focalizador do telescópio, que pode ser padrão 1,25" ou 2". No caso das DSLRs, devido ao grande tamanho do sensor, é melhor que este segundo adaptador e o focalizador sejam padrão 2", pois os de 1,25" podem causar vinhetagem.

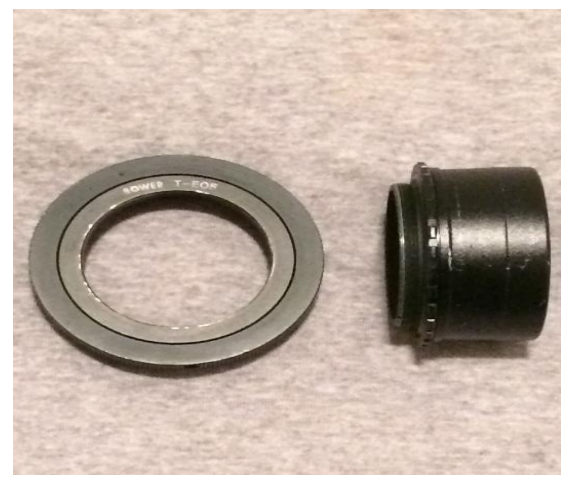

*Anel T2 à esquerda e adaptador T2 à direita Conjunto fixado à câmera*

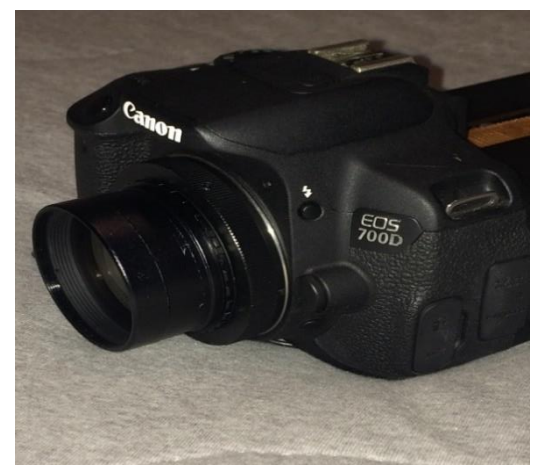

# **1.2. Óptica**

Não irei entrar em detalhes quanto ao tipo de telescópio ideal. É um assunto tão amplo que requer a elaboração de um outro artigo.

O que importa neste momento é a razão e comprimento focal. Partindo do princípio de que as DSLRs de entrada possuem sensores grandes, em média com 23 mm de comprimento diagonal, comprimentos e razões focais pequenos resultarão em imagens de amplo campo e mais brilhantes, que exigirão menos tempo de exposição nos Light frames.

Já comprimentos e razões focais longas resultarão em imagens com uma área menor do céu, mais escuras, e exigirão mais tempo de exposição individual.

Para saber o campo de visão de sua DSLR em relação ao sistema óptico, acesse o Field of View Calculator, disponível em: <www.astronomy.tools>.

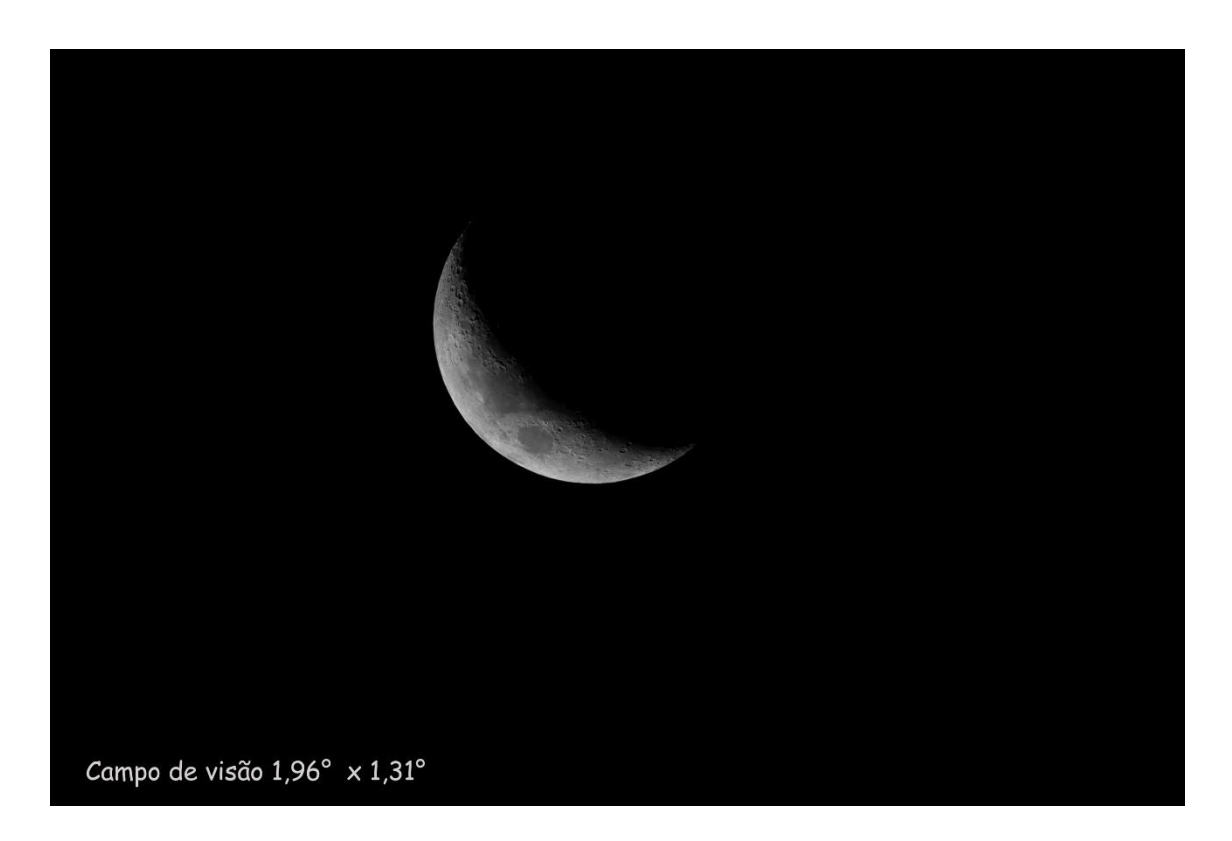

*Campo de visão do meu sistema, no caso um telescópio de 130 mm de diâmetro, razão focal f/5 e uma Canon 700D*

# **1.3. Montagem**

Tão importante quanto a câmera e a óptica, uma boa montagem equatorial é essencial. Considero a parte mais importante do setup. Cometi o erro de usar uma montagem altazimutal computadorizada durante anos para fotografar. Não vale a pena. Com toda a certeza você terá problemas de acompanhamento sideral ruim, rotação de campo, frames com subexposição, etc. Invista em uma boa montagem equatorial com goto e porta de guiagem. Veremos mais para a frente que iremos trabalhar com uma série de imagens que deverão ser integradas para compor uma foto final. É imprescindível que estas subexposições não apresentem falha de acompanhamento do movimento sideral. De nada adianta estar sob um céu adequado e produzir frames ruins que no final serão descartados. Também é importante ressaltar que a montagem deverá estar muito bem balanceada, de forma a não forçar os motores, o que poderá produzir erro no acompanhamento sideral.

O alinhamento polar da montagem também é fundamental. Quando alinhamos o eixo de ascensão reta da montagem com o polo, dizemos que colocamos a montagem em estação. Não espere querer fazer um alinhamento grosseiro e deixar para a guiagem resolver o resto. Por melhor que ela seja, não dará conta. No hemisfério sul, onde não possuímos uma estrela brilhante de referência para

auxiliar a localizar o polo, devemos lançar mão de outros recursos. Atualmente, existem diversos softwares e métodos para auxiliar no processo, por exemplo o Drift, que, apesar de super preciso, pode levar horas para ser feito. Eu utilizo o PoleMaster da QHY e ele é incrível. Já consegui uma aproximação de 5 segundos de arco com o polo em poucos minutos. Basicamente, é uma pequena câmera CCD ultrassensível que vai acoplada na montagem, no lugar da luneta polar, e é operada por um software. Você vê a imagem do polo celeste ao vivo. Basta ajustar a montagem em azimute e altitude, de forma que as estrelas do polo se alinhem com uma imagem geométrica gerada pelo programa. Muito simples e fácil.

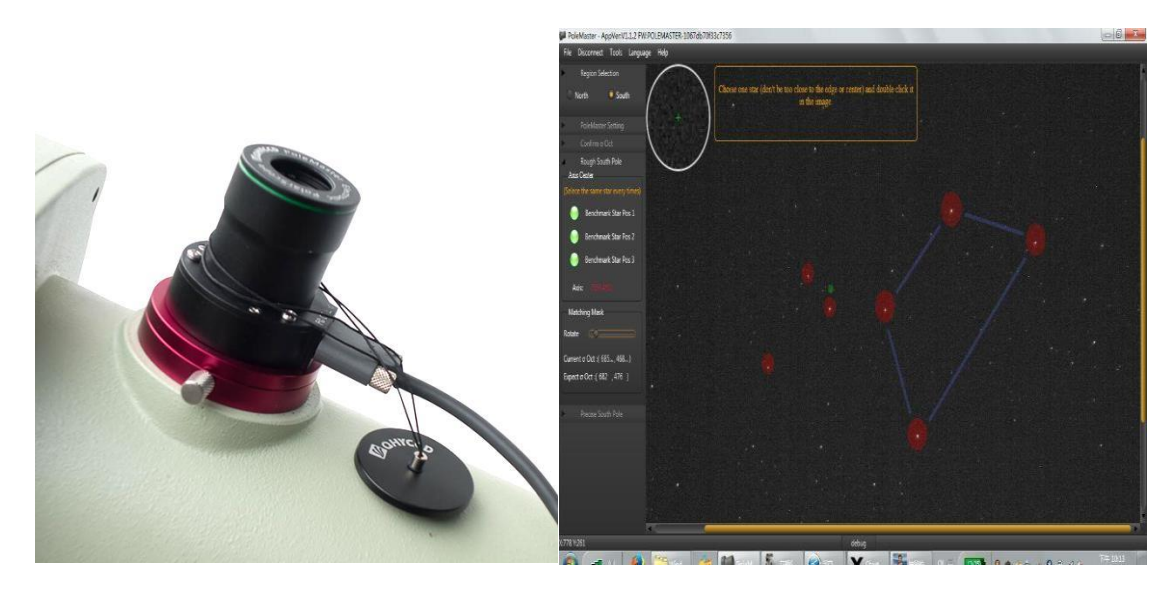

*À esquerda, a câmera PoleMaster acoplada na montagem equatorial no lugar da luneta polar. À direita, a interface do programa para alinhamento polar.*

# **1.4. Sistema de guiagem**

Mesmo utilizando razões focais curtas, a guiagem é essencial quando se trata de fazer imagens de céu profundo. Como vamos trabalhar com subexposições longas, na maioria das vezes de vários minutos, um bom rastreamento é essencial, a fim de se conseguir estrelas pontuais e evitar que as mesmas fiquem borradas e/ou ovaladas na imagem. Quanto maior a razão focal, mais importante é uma boa guiagem. Basicamente se trata de uma pequena câmera CCD, acoplada a um telescópio auxiliar. Um software detecta pequenas movimentações de uma estrela-guia e manda comandos para a montagem de maneira a corrigir estas pequenas imperfeições de acompanhamento, resultando em imagens perfeitas, quer sejam elas de apenas 1 minuto ou mesmo de até 30 minutos de duração.

Para telescópios de imageamento com razões focais curtas, podemos utilizar pequenos guide scopes de 50 mm de abertura e comprimento focal de mais ou menos 160 mm (meu caso), acoplados ao telescópio principal. Esse pequeno telescópio de guiagem deverá estar perfeitamente alinhado ao campo de visão do telescópio de imageamento. Para telescópios de imageamento com razões focais longas, um sistema chamado off axis, no próprio telescópio de imageamento, seria mais adequado. Trata-se de um acessório que vai acoplado entre o adaptador T2 e o focalizador. Ele dispõe de um prisma minúsculo, que desvia um pequeno feixe de luz para a câmera de guiagem. Quanto a esta, a QHY e a ZWO têm vários modelos excelentes e com preço acessível para a função.

Em termos de software, existem várias opções, sejam elas pagas, como o Maxim DL, ou gratuitas, como o PHD Guiding 2.

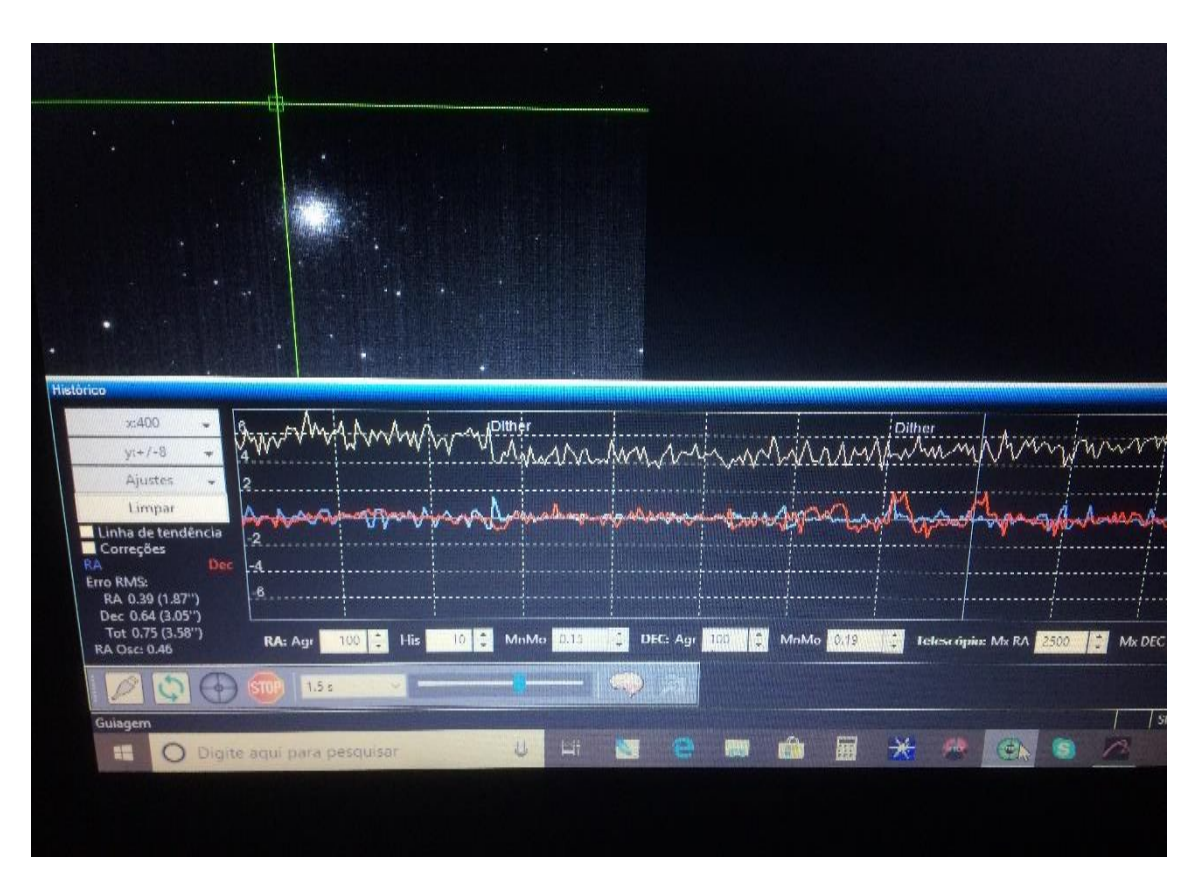

*Interface do programa PHD Guiding 2*

# **1.5. Adaptador de energia para a DSLR**

Recomendo não utilizar baterias. As sessões de imageamento costumam durar horas. Ter um Light frame comprometido porque acabou a bateria não é aceitável, sem falar que em noites frias elas descarregam mais rápido. Dê preferência aos adaptadores de energia para evitar aborrecimentos.

# **1.6. Laptop e software de controle da câmera e aquisição de dados**

Um bom laptop controlando a montagem e o sistema de guiagem é essencial. Procure utilizar também um software que faça todo o controle da câmera. O Canon Backyard Eos é muito bom. Eu utilizo o APT (Astro Photography Tool), que, além de controlar toda a câmera, permite criar um script determinando o tempo de exposição, quantidade de exposições, ISO, intervalo entre as exposições, análise do histograma, análise de temperatura do sensor, dither, além do fato de estar integrado ao programa de guiagem, no caso o PHD Guiding 2.

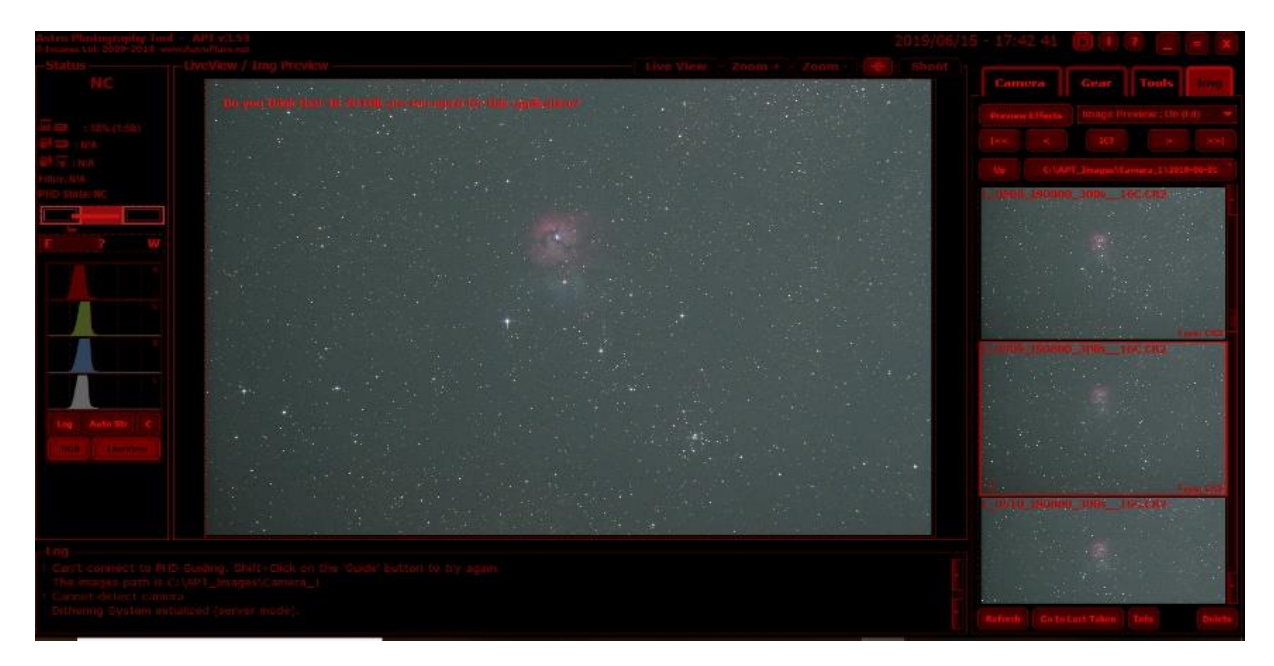

*Interface do programa APT. Utilizado para controle da DSLR, aquisição dos frames e gerenciamento do programa de guiagem.*

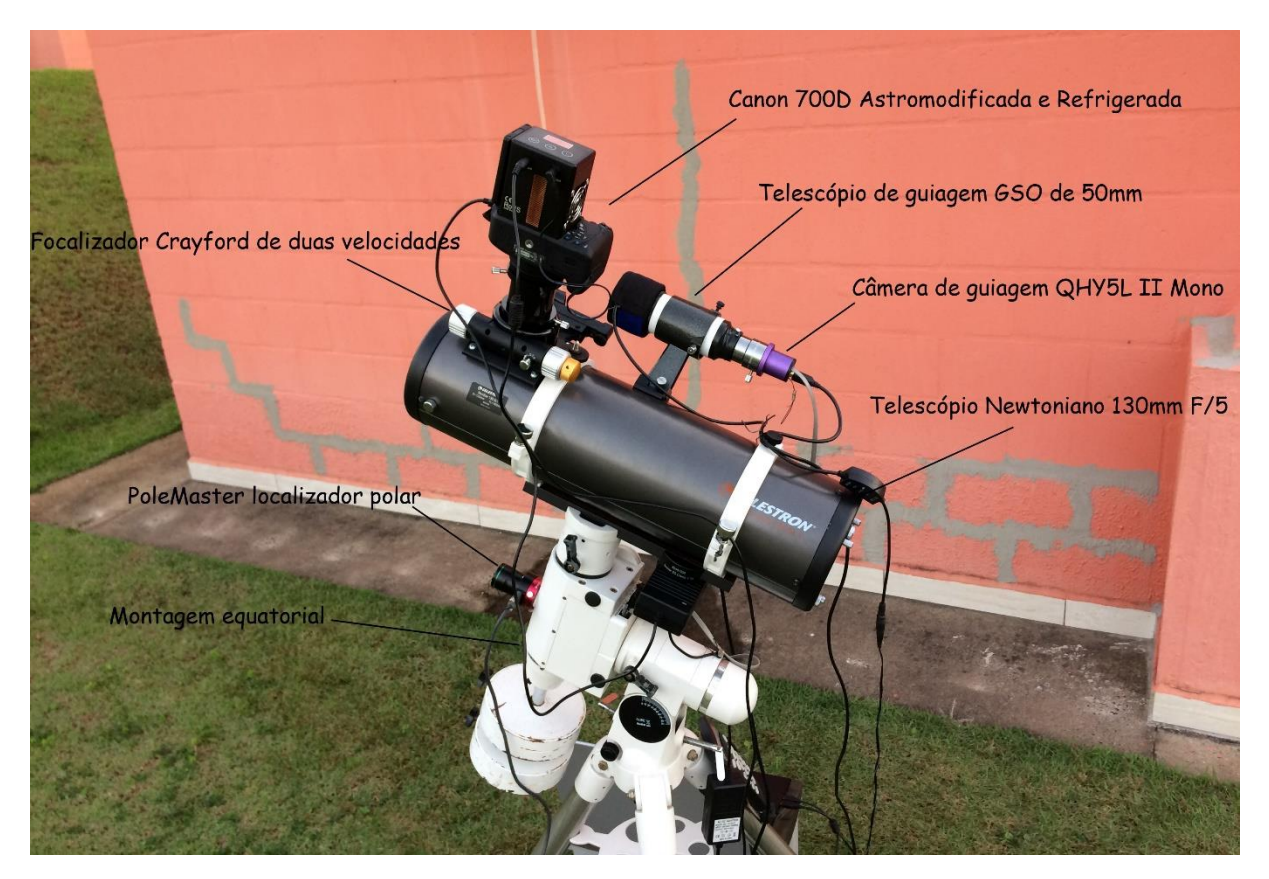

*O conjunto montado e pronto para fotografar*

#### **2. A qualidade do céu**

De nada adianta ter um equipamento de ponta e querer fotografar a partir de um local com extrema poluição luminosa. Você irá captar mais ruído proveniente do fundo do céu contaminado pela iluminação excessiva das cidades do que o sinal do objeto a ser fotografado. Quanto mais escuro o céu, melhor. Existe uma escala, chamada de escala de Bortle, que mede o brilho do céu noturno de uma localidade em particular. Ela quantifica a observabilidade astronômica de um corpo celeste e a interferência causada pela poluição luminosa. Vai de 1 (os céus mais escuros disponíveis na Terra) a 9 (céu das grandes cidades).

Um céu com escala de Bortle 4, no máximo 5, é o mínimo para se conseguir resultados aceitáveis. É melhor dirigir 2 horas até um local com céu escuro o suficiente do que gastar esse tempo tentando aprimorar a imagem com pós-processamento em softwares dedicados, que, apesar de excelentes e cheios de recursos, não fazem milagres. Uma aquisição de dados ruins resultará em resultados ruins.

# **3. Configuração da câmera**

Bom, tudo montado, montagem alinhada com o polo, câmera conectada ao telescópio, chegou a hora de fotografar.

Recebo muitas perguntas de iniciantes sobre quais as configurações ideais da câmera a utilizar. Pode parecer algo banal para quem é mais experiente, mas uma configuração não correta durante a aquisição pode prejudicar ou mesmo arruinar seu resultado final. Falo por experiência. Posto isso, apresento aqui as configurações que utilizo.

# **Configurações**

Modo de programa: Defina para Exposição Manual.

Auto-foco: Desligue.

Equilíbrio de brancos: Defina um equilíbrio de brancos personalizado no fundo do céu (iremos abordar em detalhes mais abaixo).

Espaço de cor: Defina como sRGB.

Drive: Defina como Single Shot.

ISO: Iremos abordar de forma mais abrangente abaixo, pois cada modelo de câmera tem um desempenho de ISO ideal em astrofotografia de céu profundo.

Formato da imagem: Definido como Padrão (Standard).

Contraste: Deixe em zero, será editado somente no pós-processamento.

Nitidez: Deixe em zero, será editada somente no pós-processamento.

Saturação: Deixe em zero, será editada somente no pós-processamento.

Revisão de imagem: Desligue.

Compensação de exposição: Defina para zero.

Velocidade do obturador: Defina como Bulb para exposições com duração superior a 30 segundos.

Temporizador: Desabilite, uma vez que o software irá gerenciar toda a aquisição.

Formato de arquivo: RAW, não utilize JPEG, pois haverá compressão de dados. O formato RAW é um arquivo bruto e que permite certas correções posteriormente, por exemplo, o balanço de brancos.

Compressão RAW: Desligue.

Flash: Desligue.

Redução de olhos vermelhos: Desligue.

Long Exposure Noise Reduction (Redução de ruído de exposição longa): Desligue (será corrigido durante o processo de calibração dos frames).

High ISO Speed Noise Reduction (Redução de ruído de alta velocidade ISO): Desligue (será corrigido durante o processo de calibração dos frames).

# **4. Foco**

Nas atuais DSLRs, este é um processo muito simples de realizar graças a uma função chamada Live View, por meio da qual você pode visualizar a imagem em um monitor LCD na parte de trás da câmera. É uma grande vantagem em relação às CCDS dedicadas (Lodriguss, 2010). Você vê o que o sensor vê através da lente ou telescópio em tempo real, como uma câmera de vídeo. Inquestionavelmente, é a maneira mais fácil de focar. Deixe a câmera na função Bulb e ISO em 1600. Aponte para uma estrela brilhante. Ative a função Live View. Centralize a estrela no centro da tela LCD da câmera. Aperte a tecla + duas vezes seguidas no display traseiro da câmera para multiplicar a ampliação por 10 x. Mova o focalizador do telescópio até colocar a estrela em foco. Uma máscara de Bahtinov pode auxiliar também neste processo. Uma vez ajustado o foco, trave o focalizador do telescópio e faça uma exposição de teste para ter certeza de que o foco está correto. Simples assim.

# **5. Balanço de brancos**

A maioria das câmeras DSLR possui diferentes balanços de brancos predefinidos, como luz solar, tungstênio, etc. A maioria também oferece uma configuração automática de balanço de brancos, em que a câmera tenta equilibrar a cor da fonte de luz automaticamente. Infelizmente, essa configuração automática não funciona muito bem para astrofotografia (Lodriguss, 2010).

Para nossa sorte, a maioria das câmeras também oferece a capacidade de definir um equilíbrio de brancos personalizado, que é muito útil. Podemos usar isso a nosso favor para astrofotografia.

O uso de um equilíbrio de brancos personalizado é totalmente descrito no manual de instruções de cada DSLR (Lodriguss, 2010). É realmente um conceito muito simples. O fotógrafo tira uma foto rápida de um cartão branco ou cinza, ou mesmo outro objeto, e diz à câmera para usar essa imagem como sua referência branca até que seja dito o contrário. A câmera calcula os mesmos coeficientes matemáticos vermelho, verde e azul para usar no balanceamento das cores de todas as imagens subsequentes (Lodriguss, 2010). Para astrofotografia de céu profundo, usaremos um pequeno truque e vamos utilizar apenas uma parte do céu em vez de um cartão cinza ou branco.

No display da tela da câmera, na seção Balanço de Brancos, selecione Day Light Mode. Aponte o telescópio para uma área do céu que só tenha estrelas e com um brilho de fundo de céu uniforme, sem nenhuma nebulosa ou galáxia, sempre próxima ao objeto a ser fotografado.

Faça uma exposição de teste de modo que o pico do histograma fique em 50%, pois a câmera precisa de um tom médio de cinza (que será o fundo do céu) para determinar o equilíbrio de brancos correto. Não se preocupe se o fundo do céu nesta imagem ficar com uma cor vermelha-marrom, como na imagem abaixo. Isso é o que removeremos definindo um equilíbrio de brancos personalizado no próprio plano de fundo do céu.

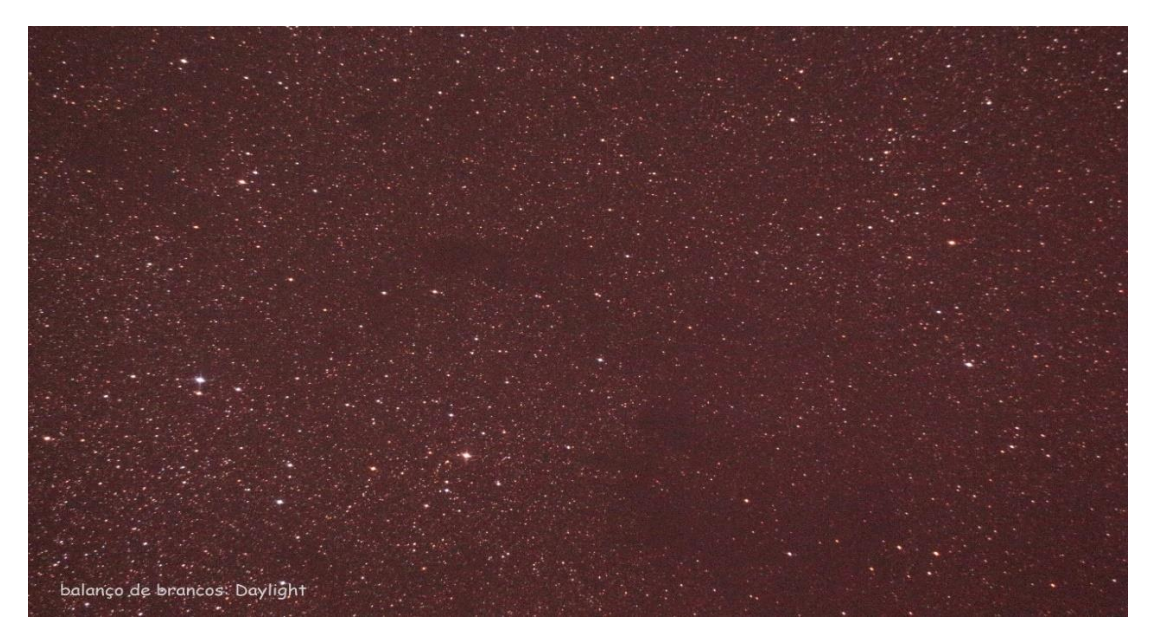

Depois, em Menu, selecione Custom White Balance. Selecione a foto do céu que acabou de tirar. Pressione Set. Aparecerá a mensagem: "Use dados Wb desta imagem para Wb personallizado". Pressione Ok.

Finalmente, no display de tela da câmera, na seção de Balanço de Brancos, mude do modo Day Light para personalizado. Pronto.

Faça uma exposição de teste da mesma área para ter certeza de que o equilíbrio de brancos personalizado está funcionando. O balanço de brancos feito sob encomenda irá tornar o fundo do céu um cinza neutro (imagem abaixo).

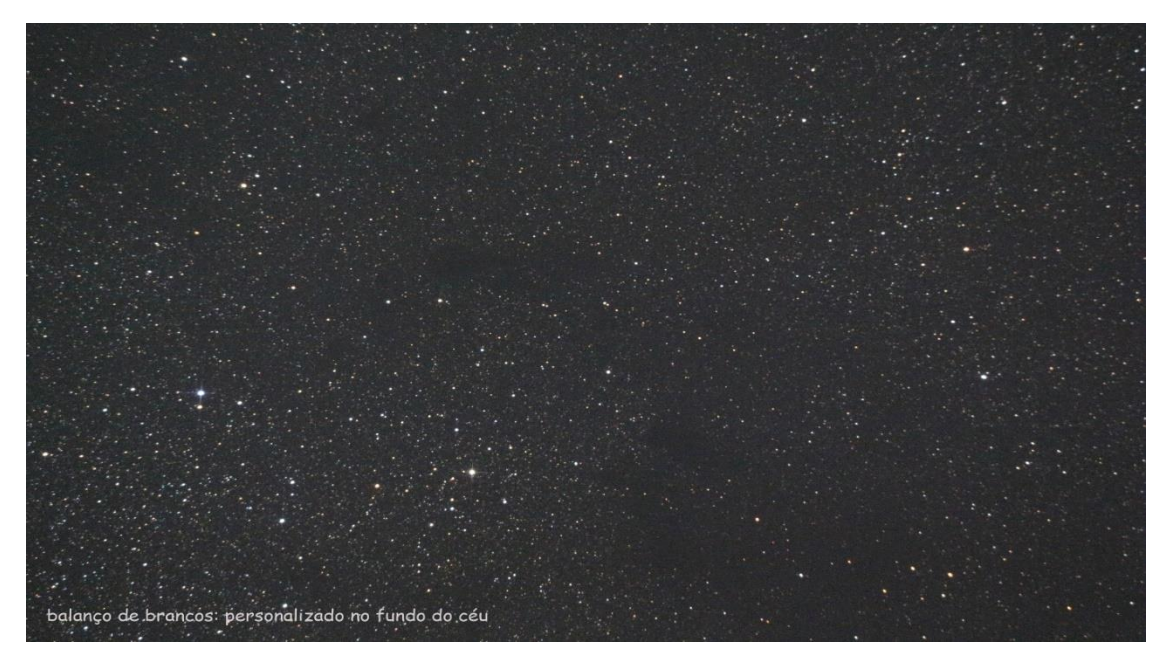

Nas imagens abaixo, o mesmo recurso foi aplicado usando o fundo do próprio céu para corrigir o balanço de brancos, mas desta vez utilizando uma lente de 300 mm em vez do telescópio.

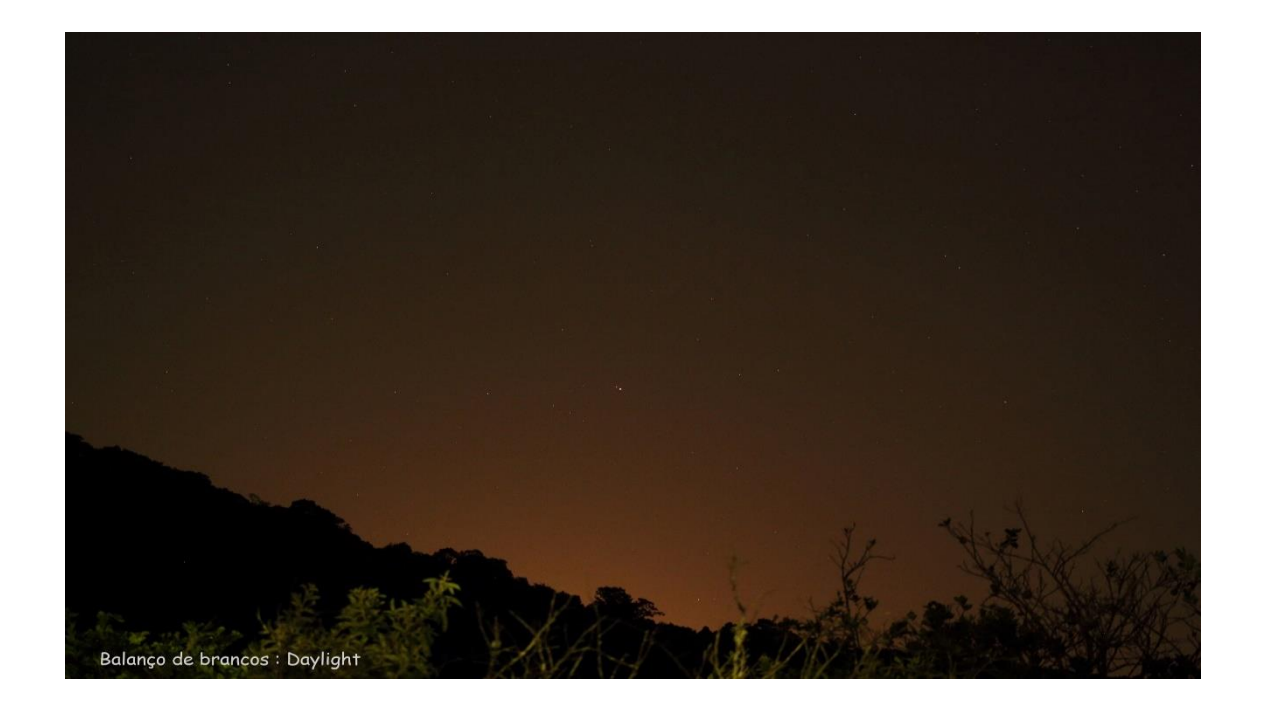

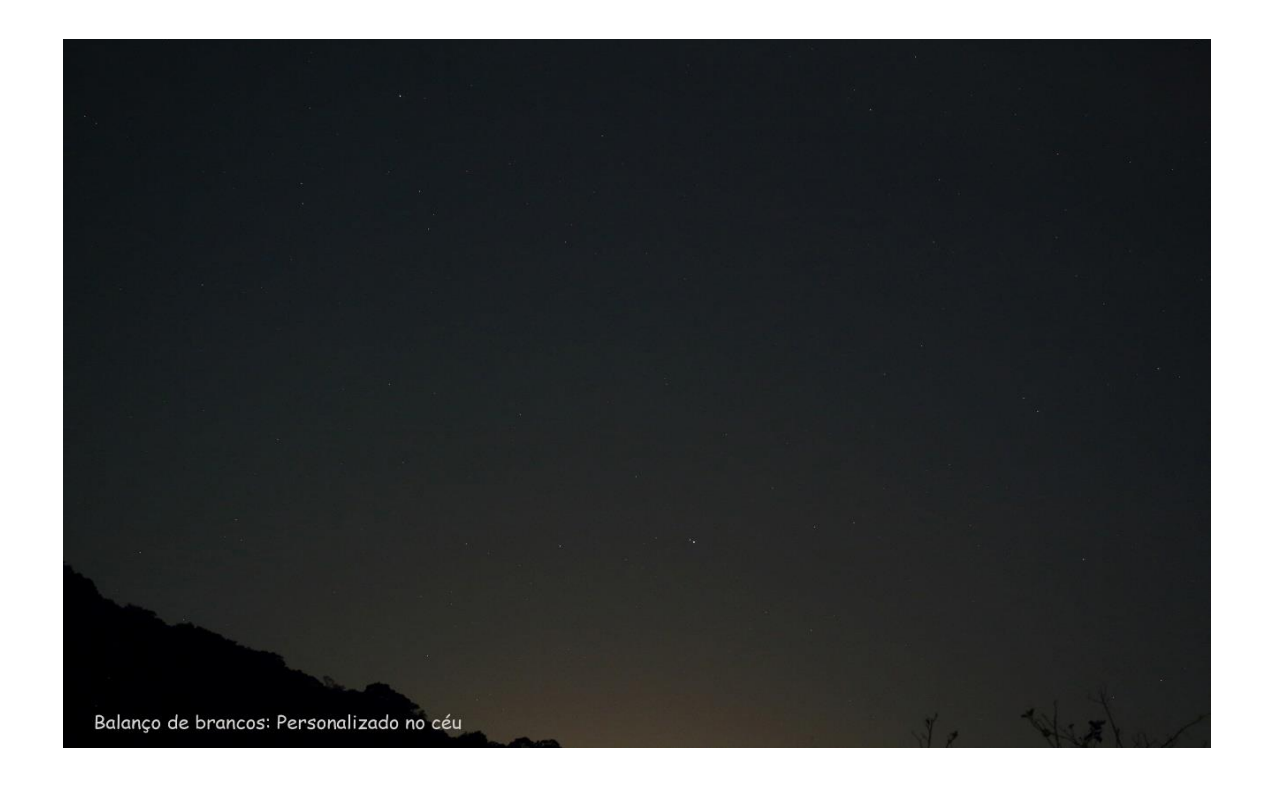

#### **6. ISO**

Este é um assunto muito controverso e polêmico. O que é melhor em astrofotografia com DSLRs? Usar um ISO mais alto e diminuir o tempo de exposição, ou usar um ISO menor e aumentar o tempo de exposição? Para se chegar à resposta, precisamos entender alguns conceitos antes.

A configuração ISO determina o fator de amplificação que a câmera aplica ao sinal que representa a quantidade de fótons capturados em um pixel (Berge, 2015).

Câmeras DSLR realmente têm apenas uma sensibilidade à luz. Ela é determinada pela eficiência quântica do sensor (a porcentagem de fótons que são capturados).

Quase todos os sites sobre fotografia digital informam que a alteração do ISO em uma câmera digital altera sua sensibilidade à luz. Isto simplesmente não é verdade. A sensibilidade é fixa, não muda (Berge, 2015).

No entanto, DSLRs oferecem a capacidade de alterar a configuração ISO, o que parece dar diferentes sensibilidades, mas na verdade isso é um truque e é feito multiplicando os dados gravados na câmera. Para compreender melhor, vamos imaginar uma situação hipotética.

Digamos que um objeto específico tenha um brilho de 100 em alguma escala arbitrária. Uma câmera digital com uma sensibilidade fixa específica registrará esse objeto com um brilho de 100 em alguma exposição, digamos, de 1 segundo. Como um sensor digital é linear, se dobrarmos a exposição, esse objeto terá um brilho de 200. Se cortarmos a exposição pela metade, ele terá um brilho de 50.

Se a sensibilidade nativa da câmera está em ISO 100 e uma exposição de 1 segundo dá um brilho de 100, então podemos simplesmente mudar arbitrariamente o ISO para 200, e expor por meio segundo, o que também produziria um brilho de 100.

Isso parece um ótimo truque! E funciona até certo ponto. Usar um ISO mais alto significa apenas que você está amplificando a luz capturada no sensor. Mas, claro, há algumas considerações muito importantes envolvidas. Nós todos sabemos que você não ganha algo por nada, e há um preço a ser pago por isso, que se resume basicamente em duas áreas fundamentais: alcance dinâmico e ruído (Berge, 2015).

As câmeras digitais têm um alcance fixo em termos de detalhes que podem ser gravados nas áreas claras e escuras de uma cena. Isso é chamado de faixa dinâmica. Quando você multiplica tudo nos dados por um fator de dois, joga fora os detalhes nas partes brilhantes da cena.

Vamos ver um exemplo do mundo real. Com dados de 8 bits temos 256 passos de tom para trabalhar de 0 a 255. 0 seria preto e 255 seria branco.

Digamos que sua câmera consiga gravar um intervalo de brilho de 0 a 255 em ISO 100. Se você duplicar o ISO para 200 e multiplicar cada número por 2, os dados passarão de 0 a 510. Mas a câmera só pode gravar até 255. Assim, os tons de 255 a 510 estão todos agora comprimidos como 255, que nesta escala seria branco puro sem detalhes (Berge, 2015). Aumentar o ISO reduz sua faixa dinâmica (Lodriguss, 2010). E olha que estou usando como exemplo uma câmera mais antiga de 8 bits. As mais modernas de 16 bits reconhecem um número de cores igual a 2 elevado a 16, o que equivale a mais de sessenta e cinco mil tons (Moura, 2017).

O outro preço é o aparente aumento do ruído. A imagem fica com uma aparência mais granulosa.

Você sempre terá certa quantidade de ruído da câmera em uma imagem. Você também terá certa quantidade de dados dos fótons de luz que você grava. Isso é chamado sinal. A quantidade de ruído em relação à quantidade de sinal é chamada de relação sinal-ruído.

É um equívoco comum achar que aumentar o ISO permitirá que você encurte sua exposição e produza os mesmos resultados. Isso é um mito. Imagens com tempos de exposição mais curtos que são captadas com um ISO mais alto têm uma relação sinal-ruído menor e parecem mais ruidosas. Veja o exemplo abaixo:

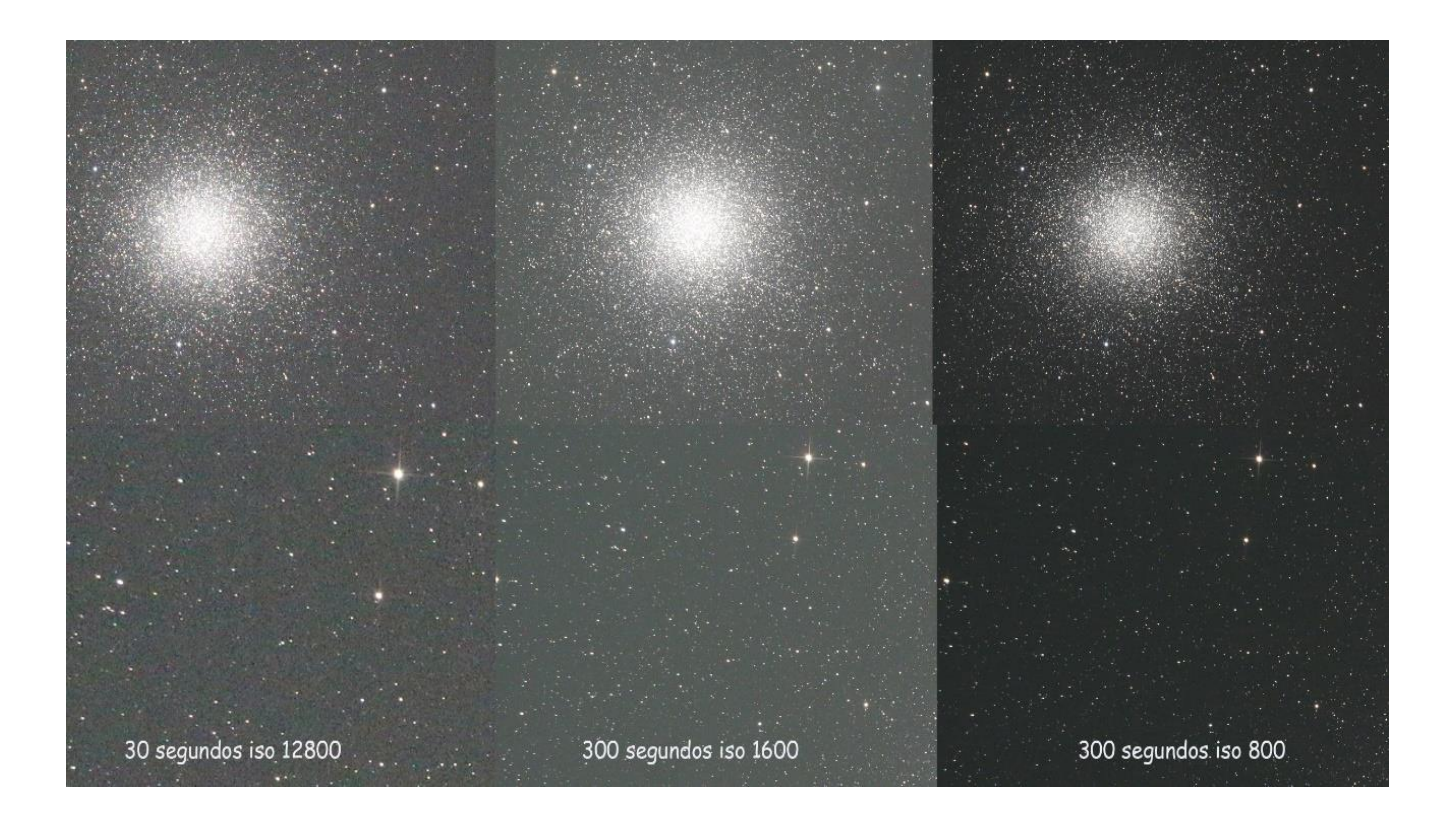

Repare como a imagem de 30 segundos, usando um ISO 16 vezes maior que a de ISO 800, ficou com muito mais ruído e saturação do núcleo do aglomerado.

Se reduzir a exposição ao meio dobrando o ISO, você cortou a quantidade de sinal pela metade. O ruído permanece o mesmo, mas a relação sinal-ruído diminuiu porque você só tem metade do sinal.

Se você fotografar uma exposição de 300 segundos de um objeto de céu profundo a ISO 800 e uma exposição de 300 segundos a ISO 1600, ambos terão exatamente a mesma quantidade de sinal, porque ambos coletaram 300 segundos de fótons.

A exposição de 300 segundos a ISO 1600 aparecerá mais brilhante porque os dados foram multiplicados por dois. Mas lembre-se, você também perdeu detalhes no final da cena devido à compressão da faixa dinâmica.

Veja o exemplo abaixo:

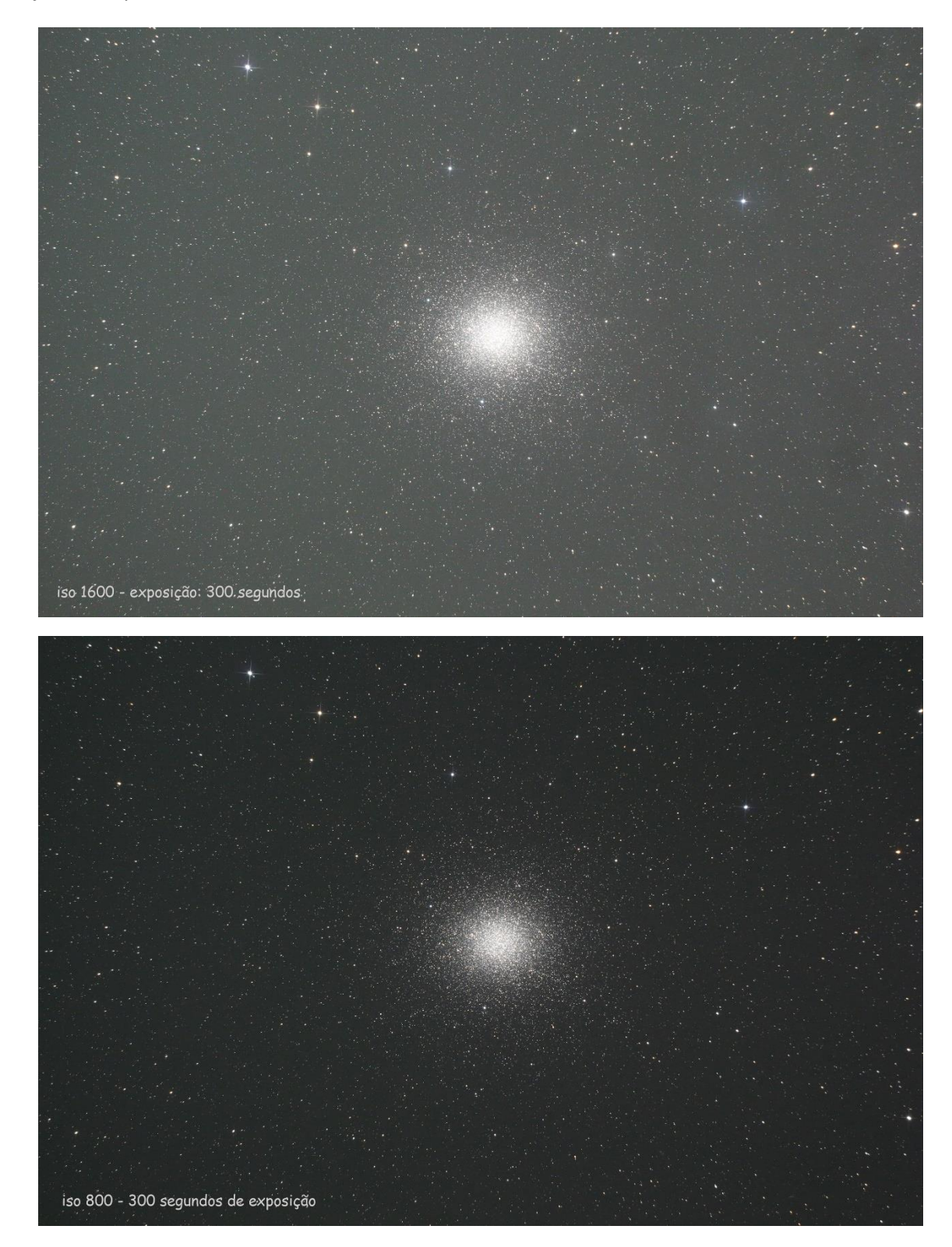

Mas se fotografar uma exposição de 300 segundos de um objeto de céu profundo a ISO 800 e uma exposição de 150 segundos a ISO 1600, e achar que as imagens serão equivalentes, você estará errado. A exposição de 300 segundos terá o dobro do sinal e uma melhor relação sinal-ruído. A exposição mais longa produzirá uma imagem melhor (Berge, 2015).

Para uma dada abertura, razão focal, objeto e local de observação, é o tempo total de exposição que é mais importante para melhorar a relação sinal-ruído. Uma exposição total mais longa simplesmente grava mais sinal (Berge, 2016). Veremos em mais detalhes no tópico 7 (Tempo correto de exposição da câmera).

Mas, afinal, qual ISO devo usar?

Há um conceito chamado "ISO-Less", segundo o qual a partir de determinado valor de ISO, o ruído de leitura será (mais ou menos) consistente e nada ganhamos aumentando o ISO, enquanto nos prejudicamos diminuindo a faixa dinâmica (Berge, 2015).

Existe um extenso trabalho onde foi determinado o valor de ISO ideal para cada câmera DSLR em astrofotografia, de maneira a não prejudicar a faixa dinâmica da imagem.

Para consultar o ISO para câmeras Canon, acesse: <http://dslr-astrophotography.com/iso-valuescanon-cameras/>.

Para consultar o ISO para câmeras Nikon, acesse: <http://dslr-astrophotography.com/iso-valuesnikon-cameras/>.

Para consultar o ISO para câmeras Sony, acesse: <http://dslr-astrophotography.com/iso-values-sonycameras/>.

Por exemplo, se o melhor valor para sua câmera específica for ISO 800, não significa que você não possa usar ISO 1600. Tenha em mente que, ao usar esse valor, comprometerá a faixa dinâmica na imagem. Aconselho usar esse artifício apenas em imagens muito débeis, para tentar realçar detalhes muito fracos. Ocorrerá amplificação do ruído? Sim, mas, desde que o tempo de exposição seja correto, existe um artifício chamado empilhamento (que veremos mais adiante), que melhora a relação sinal-ruído.

# **7. Tempo correto de exposição da câmera**

Basicamente, fazer uma astrofotografia não difere tanto de tirar uma fotografia diurna normal. O princípio fundamental é o mesmo. Ao acionar o disparador da câmera, o obturador se abre, permite a passagem de luz, que atinge o sensor. Então o processador interno converte o sinal dos fótons registrados formando uma imagem. Como a quantidade de luz em uma fotografia diurna é muito grande, tudo isso ocorre em milésimos de segundo. Obtemos a imagem praticamente de forma instantânea. Em astrofotografia, trabalhamos com muito pouca luz e fotografamos objetos de brilho muito tênue, o que exige que o obturador fique aberto por vários minutos a fim de se conseguir registrar uma imagem. Na verdade, aquelas imagens astronômicas que vemos publicadas não são o resultado de apenas uma única exposição de alguns minutos e, sim, o resultado da integração de várias subexposições, que, quando somadas, totalizam horas de exposição. A cada subexposição de um objeto que é feita em astrofotografia damos o nome de Light frame.

E como determinar o tempo correto de exposição de cada Light frame?

Isso irá depender de uma série de fatores, como local, abertura do telescópio, distância focal do telescópio, razão focal do telescópio, eficiência quântica do sensor da DSLR, ISO, capacidade de rastreamento da montagem e brilho do objeto a ser fotografado. O principal deles é qualidade do céu de onde se está fotografando. Quando pensamos em astrofotografia de céu profundo, o que realmente importa é o registro do maior número possível de fótons do objeto de interesse (Berge, 2016). Como vimos no tópico sobre o ISO, a isso damos o nome de sinal. O sinal de um objeto sempre é fixo. Não importa se você está fotografando do Chile ou do centro de São Paulo, o sinal do objeto astronômico será o mesmo.

A tudo aquilo registrado que não seja sinal damos o nome de ruído. Este pode ser proveniente do aquecimento do sensor em longas exposições, do ruído de leitura do próprio sensor ou do brilho indesejado oriundo de poluição luminosa que contamina o fundo do céu. O ruído é sempre aleatório. Tenha em mente que, para conseguirmos uma boa relação sinal-ruído, o primeiro sempre deve sobressair ao segundo.

Imagine a seguinte situação. Seu objetivo, por exemplo, é fotografar a Nebulosa de Órion de dois locais distintos, um com extrema poluição luminosa (digamos um céu Bortle 9) e outro com um céu mais adequado (Bortle 4). O telescópio, câmera e tempo de exposição serão os mesmos nas duas situações. Neste caso, para simplificar, vamos definir esse tempo de exposição como de 1 minuto.

Em ambas as imagens, o sinal será o mesmo. Como eu já disse, esse sempre é fixo. O que irá mudar nesse caso será a quantidade de ruído registrado. No céu Bortle 9, a quantidade de ruído registrada será muito maior que o sinal. Irá se sobrepor. No final, tudo o que se irá registrar será um enorme clarão na foto, com uma imagem muito débil e fraca da nebulosa, enquanto na situação de Bortle 4 a nebulosa aparecerá destacada, em contraste contra o fundo de céu escuro. Se optar por diminuir o tempo de exposição no céu Bortle 9, a fim de melhorar o resultado da imagem, irá registrar menos ruído, a foto ficará mais escura, com menos PL aparente, mas irá registrar menos sinal também. E se diminuir o tempo de exposição e o ISO para tentar melhorar a imagem? Mais uma vez, registrou menos sinal. Guarde sempre esta informação: o registro do sinal sempre deve se sobrepor ao ruído, e isso somente é possível sob um céu adequado e aumentando o tempo de exposição. Quanto mais sinal e menos ruído, melhor. Por esse motivo, os observatórios são instalados em locais afastados dos grandes centros urbanos.

Ok, mas qual seria esse tempo de exposição?

Nas DSLRs, é fácil determinar a exposição correta simplesmente examinando o histograma de uma exposição de teste no LCD na parte de trás da câmera (Lodriguss, 2010). O histograma é simplesmente um gráfico de barras que mostra o número de pixels em cada nível de brilho em uma imagem. Um histograma vai do preto puro, na esquerda, até o branco puro, no lado direito do gráfico. Consulte o manual da sua câmera para obter a informação de como fazê-lo. No caso da minha Canon, basta teclar em Image e em seguida em Info. No programa que controla a câmera, no caso o APT, assim que a imagem aparece na tela, há uma pequena janela ao lado da imagem mostrando o histograma.

A "montanha" do histograma geralmente representa o brilho dos pixels no fundo do céu (Lodriguss, 2010).

Você tem que expor sua imagem por tempo suficiente para que essa montanha fique bem separada da parede esquerda do histograma.

Uma imagem subexposta teria a montanha amontoada contra o lado esquerdo. Uma imagem superexposta teria a montanha do lado direito.

Você simplesmente tem que expor sua imagem de modo que o pico da montanha fique entre 1/4 e 1/3 do caminho do lado esquerdo do histograma (Lodriguss, 2010).

O ruído vive nos tons mais escuros de uma imagem, e está localizado na extremidade esquerda do histograma. Você tem que mover seus dados de imagem para longe do lado esquerdo do histograma. Se a maioria dos detalhes da imagem estiver subexposta e escura, ela será perdida no ruído.

Depois de ter focado e enquadrado o alvo, faça uma exposição de teste. Examine o histograma desta exposição na parte de trás da câmera. Sua exposição será longa o suficiente e correta quando a "montanha" estiver completamente separada do lado esquerdo da parede do histograma e entre 20% e 40%, porque isso ajuda a separar o sinal fraco do objeto do ruído.

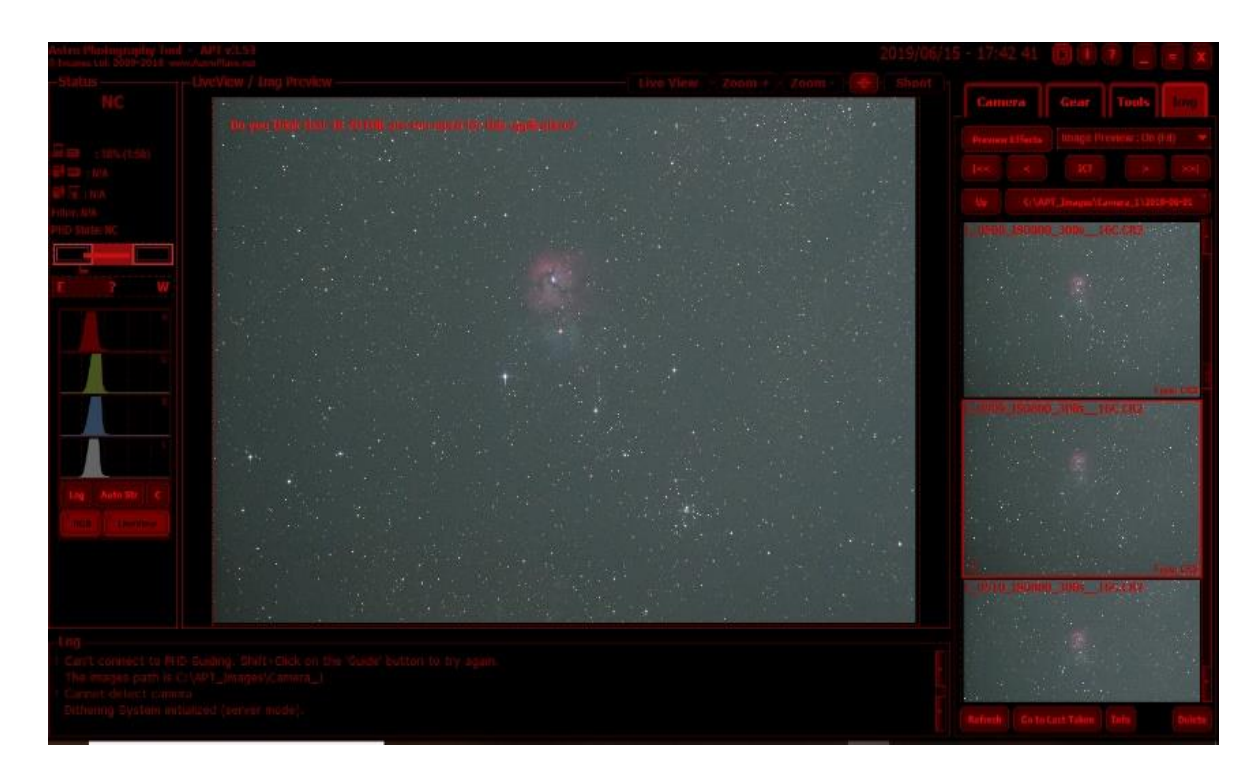

Você também pode utilizar a interface do programa APT para analisar o histograma (no lado esquerdo). Observe como ele está deslocado do lado esquerdo, em torno de 1/3, demonstrando que a exposição está correta. A exposição foi de 300 segundos em ISO 800, em um céu Bortle 4.

Como já disse no começo, a qualidade do céu neste quesito é um dos fatores mais importantes. Como usaremos o histograma como parâmetro para determinar a correta exposição dos Light frames, e este é baseado no brilho do fundo do céu, em céus poluídos, curtas exposições vão fazer o pico do histograma rapidamente se deslocar do lado esquerdo do gráfico. Isso não significa que a exposição está correta, apenas que uma quantidade absurda de ruído foi registrada. Para se ter o registro de um sinal de qualidade, apenas em um céu escuro.

No caso da configuração que uso, um refletor de 130 mm f/5, uma Canon 700D e um céu Bortle 4, minha exposição ideal é em torno de 5 minutos por Light frame, em ISO 800 (veja imagem acima). Para objetos mais fracos, faço subexposições de 10 minutos para registrar o máximo de sinal possível. Mas como a grande maioria dos objetos astronômicos apresenta um brilho muito débil, pequenas exposições, mesmo feitas de forma correta, não são suficientes para revelá-los em sua plenitude. Na verdade, fazemos muitas subexposições e as somamos digitalmente através de um software, para compor uma imagem final que quase sempre compreende horas de exposição. A este processo damos o nome de integração.

# **8. Mas por que integrar?**

A resposta e simples: para aumentar a relação sinal-ruído (SNR).

O SNR aumenta com a raiz quadrada do número de frames integrados. Isso quer dizer que tendo uma base SNR de 1, quando se integram 10 frames o SNR aumenta 3,16 (raiz quadrada de 10). Para 30 imagens 5,47, para 50 imagens 7,07, para 100 imagens 10, para 300 imagens 17,32.

Um maior tempo de exposição total final, captando um grande número de frames, reduz o ruído, principalmente de áreas mais escuras da imagem, permitindo ajustes mais intensos de contraste, brilho e cores, que darão mais vida à sua imagem e permitirão revelar detalhes mais difíceis do objeto capturado (Moura, 2017).

Calcula-se o tempo total de exposição simplesmente somando o tempo de exposição de todos os Light frames da captura. Se você fez 12 Light frames de 5 minutos, o tempo total de exposição da sua imagem será de 60 minutos (5 minutos x 12 = 60 minutos). Quanto maior o número de frames, melhor a relação sinal-ruído e mais você poderá reforçar o contraste sem gerar ruído excessivo.

# **9. Frames de calibração**

Além das fotos dos objetos (Light frames), você também deve fazer registros de calibração, os quais não serão somados à imagem final, mas divididos ou subtraídos, retirando ruído, hot pixels, vinhetagem e até manchas de sujeira que estão no sensor de sua câmera ou filtros. Estes frames consomem certo tempo e exigem cuidados, mas o seu uso adequado é fundamental quando o objetivo é um resultado final perfeito em astrofotografia (Moura, 2017). Muitos astrofotógrafos, quando estão iniciando, não dão a devida atenção a esta etapa do processo. É importante saber a função de cada um, bem como obtê-los de forma correta. Eles são divididos em Dark frames, Flat frames, Dark Flat frames e Bias/offset frames, e, assim como os Light frames, sempre deverão estar no formato RAW. É fundamental a maneira como eles devem ficar armazenados no seu HD, a fim de não gerar confusão na hora do processamento. Uma maneira prática é organizar os arquivos de acordo com o objeto fotografado. Por exemplo, se você fotografou a Nebulosa Trífida, crie uma pasta com este nome e, ao clicar nela, crie subdiretórios intitulados Lights, Darks, Flats, Dark Flats e Bias/offsets. Daí basta armazenar os frames nos arquivos correspondentes.

# **9.1. Dark frames**

Os Dark frames têm a função de retirar os hot pixels contidos nos Light frames. Sensores digitais, sejam eles CCD ou CMOS, têm o defeito de, em registros com longos tempos de exposição, apresentarem pixels estourados. O resultado são vários pontinhos que se espalham pela imagem. Quanto maior o tempo de exposição e sensibilidade, mais destes pontos aparecerão em sua foto. Eles são chamados de hot pixels justamente porque aparecem devido ao aumento de temperatura do sensor enquanto capta. A temperatura ambiente também afeta imagens em longa exposição.

Quanto mais quente estiver durante a captura, mais quente o sensor ficará, gerando ainda mais hot pixels. Veja o exemplo abaixo:

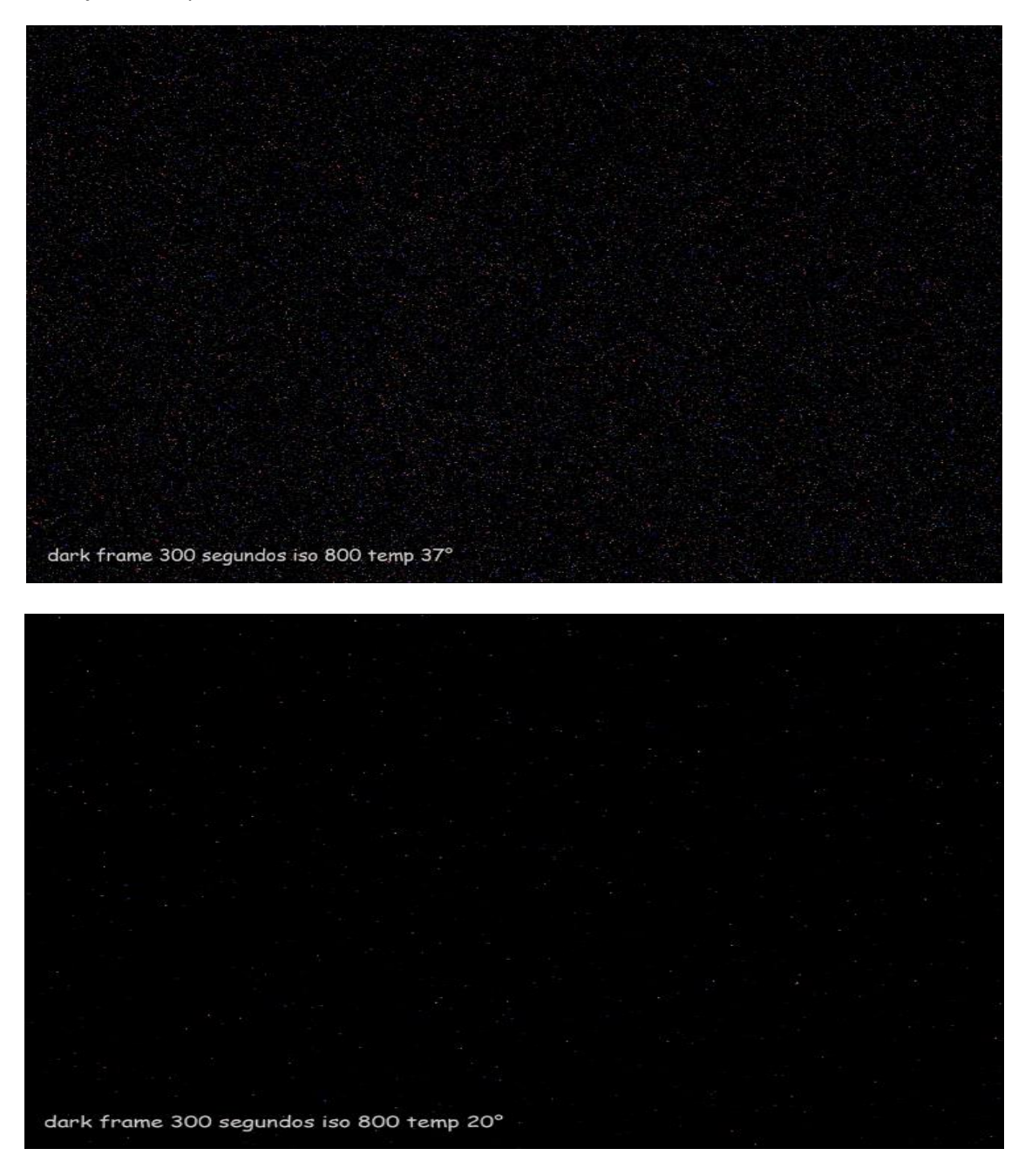

Felizmente, os hot pixels apresentam um padrão e se repetem de um frame para o frame seguinte, possibilitando sua remoção da imagem final (Moura,2017).

Como obter os Dark frames?

Faça no mínimo 20 disparos no escuro com a objetiva totalmente coberta (não pode entrar luz no tubo óptico de maneira nenhuma), com o mesmo tempo de exposição, temperatura e ISO (de preferência no fim da sessão fotográfica) dos Light frames. Quanto maior o número de Dark frames, melhor.

# **9.2. Flat frames**

A função dos Flat frames é retirar manchas em seus Light frames causadas por sujeiras no sensor e filtros, e também reduzir a vinhetagem, que devido a uma óptica incompatível com o tamanho do sensor gera diferenças de brilho do centro da imagem, geralmente mais brilhante, para as bordas, mais escurecidas. Os Flat frames devem captar a luz de modo uniforme, simulando uma imagem totalmente fora de foco, para mostrar apenas como o seu telescópio ou lente está distribuindo a luz recebida (Moura, 2017).

# Como obter os Flat frames?

Existem diversas maneiras, irei descrever três, e em todas elas a câmera deve estar acoplada ao telescópio da mesma forma em que foram feitos os Light frames; não se deve alterar o foco e principalmente a orientação da mesma no focalizador. Coloca-se a câmera no modo AV (o processador da câmera irá calcular automaticamente o tempo de exposição) e o ISO deverá ser o mesmo dos Light frames. Faça de 20 a 30 disparos.

Em um primeiro método, cobre-se a objetiva com um pano branco ou uma folha de papel de seda e ilumina-se este material com uma fonte de luz branca e uniforme (uma folha de papel de seda translúcida, quase branca, cobrindo a entrada do tubo óptico, retroiluminada por um plafom de luz branca e fria, é perfeita para a finalidade desejada).

Outra maneira, mais simples, é usar a tela de um notebook, limpa e isenta de poeira, com um fundo de tela totalmente branco, e posicionar próximo à entrada do tubo óptico.

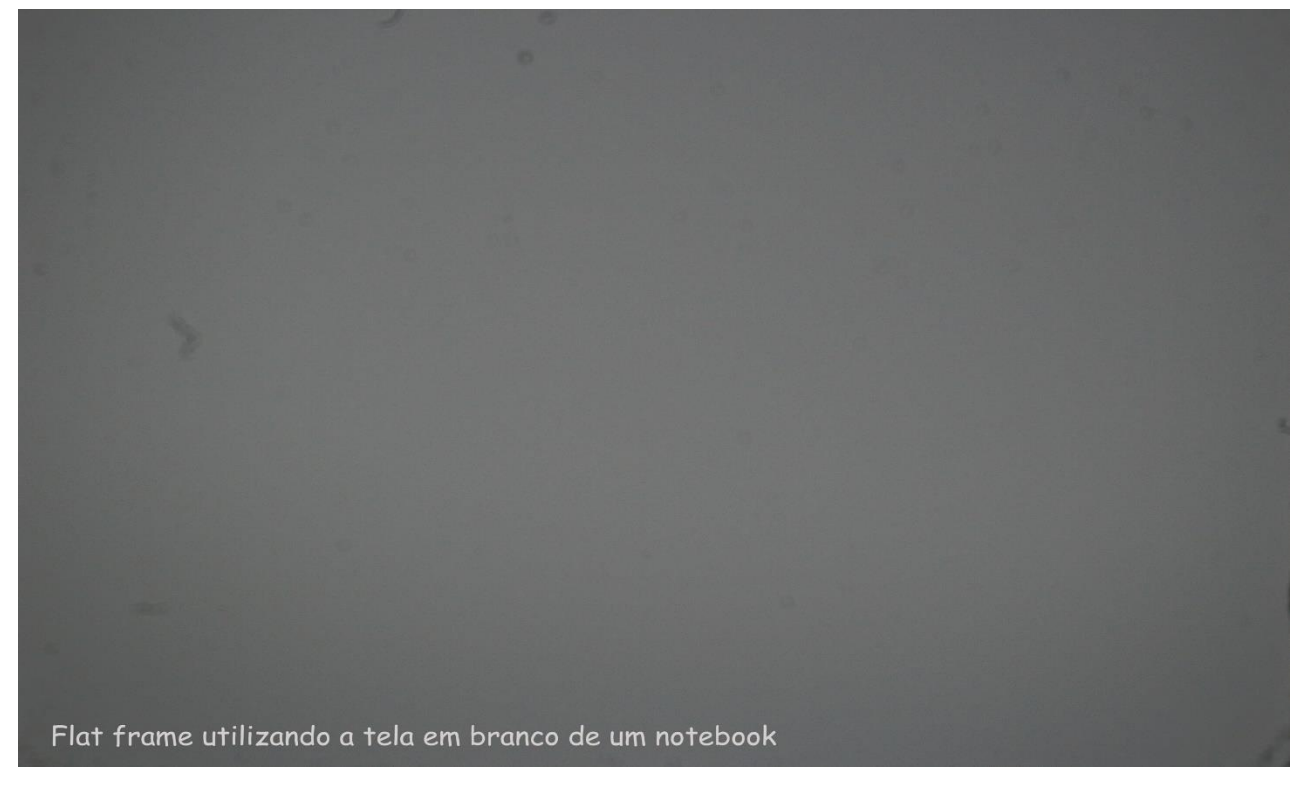

Há ainda uma terceira forma e das mais eficientes de fazer seus Flat frames. Se você tiver a oportunidade de ter um céu azul, livre de nuvens e ainda sem estrelas, pouco antes do anoitecer ou logo ao amanhecer, aponte seu telescópio para o céu e faça os Flats (Moura, 2017).

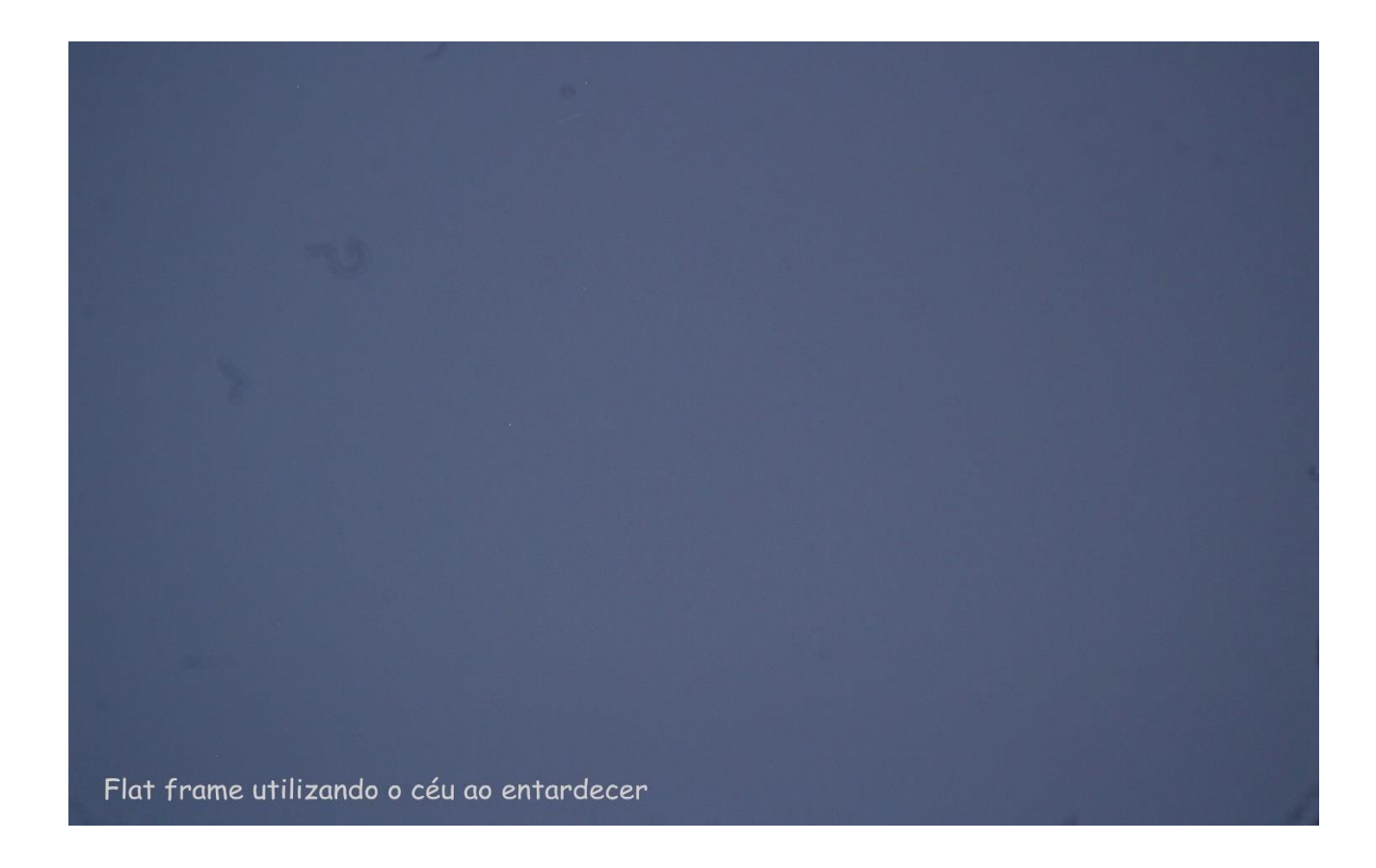

# **9.3. Dark Flat frames**

Flat frames, embora em menor grau, também podem apresentar ruído ou hot pixels. Por isso, é também recomendado que você faça Dark Flats, com as mesmas configurações dos Flat frames. Serão os Dark frames dos Flat frames (Moura, 2017).

# Como obter os Dark Flat frames?

Com a objetiva totalmente tampada, faça disparos com o mesmo tempo de exposição dos Flat frames (por exemplo, se o tempo calculado no modo AV pelo processador da câmera foi de 1/125 segundos para os Flats, mude para modo manual e coloque esse mesmo tempo de exposição) e mesmo valor de ISO. Faça de 20 a 30 exposições.

# **9.4. Bias/offsets**

Este é o tipo mais fácil e rápido de frame de calibração. A função dele é captar o ruído residual (ou eletrônico) de seu sensor, que existe em qualquer equipamento digital. Para isso, como nos Dark frames, basta fazer alguns registros com a lente ou telescópio tampados, com a mesma configuração de ISO e a temperatura ambiente mais próxima possível da captação. Mas nos Bias/offsets os frames serão captados com o menor tempo de exposição possível para sua câmera. Numa DSLR, este tempo é de cerca de 1/4000 a 1/8000 segundo. Faça algo em torno de 30 a 50 Bias/offsets.

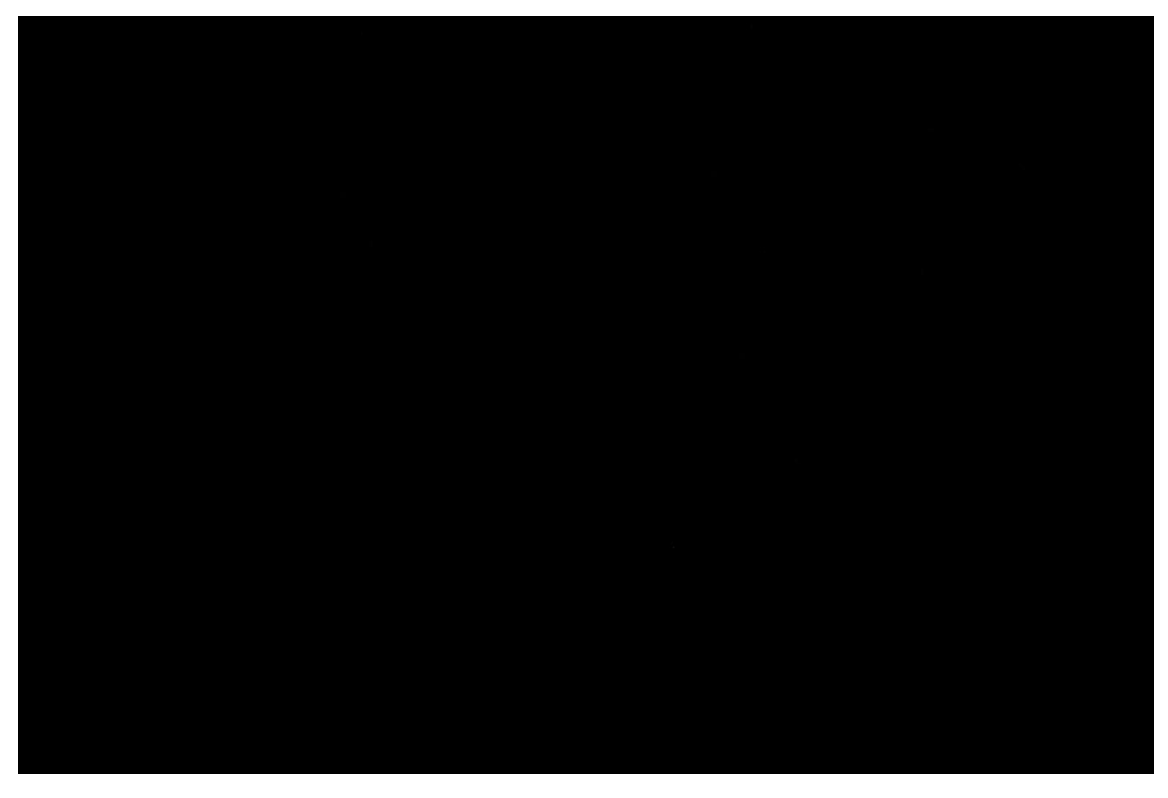

*Acima, exemplo de Bias/offset frame*

# **10. Processo de calibração e empilhamento dos frames**

Uma vez obtidos todos os Light frames, bem como os demais frames de calibração, devemos fazer o processo de calibração, a fim de produzir uma imagem final calibrada, sem hot pixels, sem vinhetagem, manchas de poeira no sensor e com excelente relação sinal-ruído para ser posteriormente pós-processada. No gráfico abaixo, podemos ver como é feito esse processo:

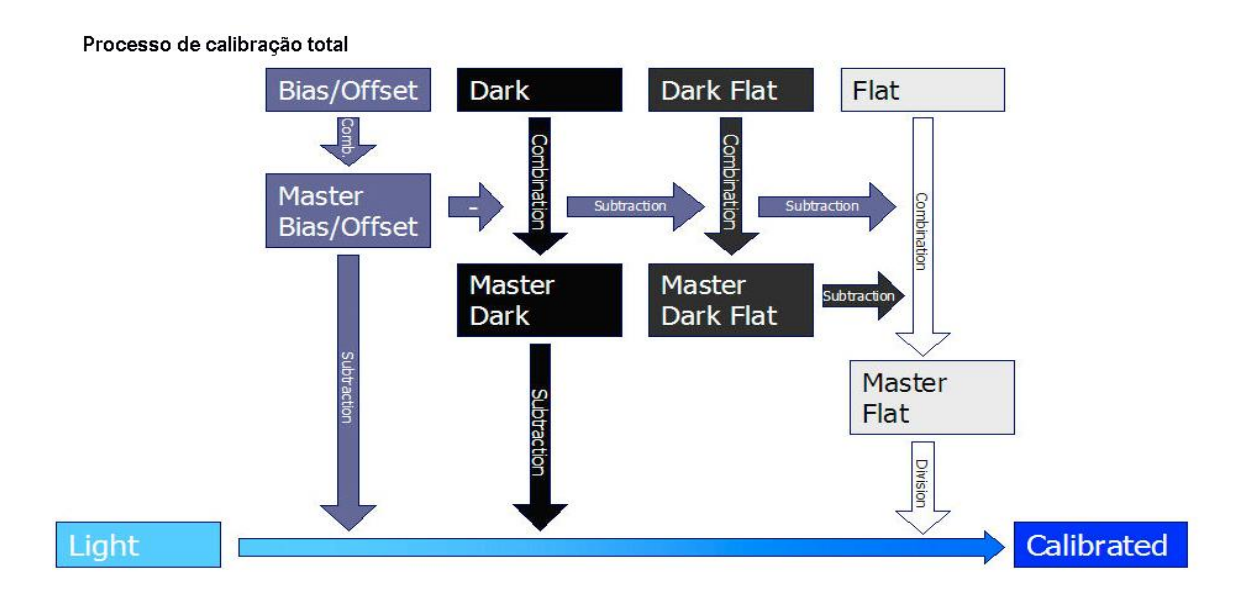

Nessa etapa, utilizaremos um software, totalmente gratuito, chamado Deep Sky Stacker.

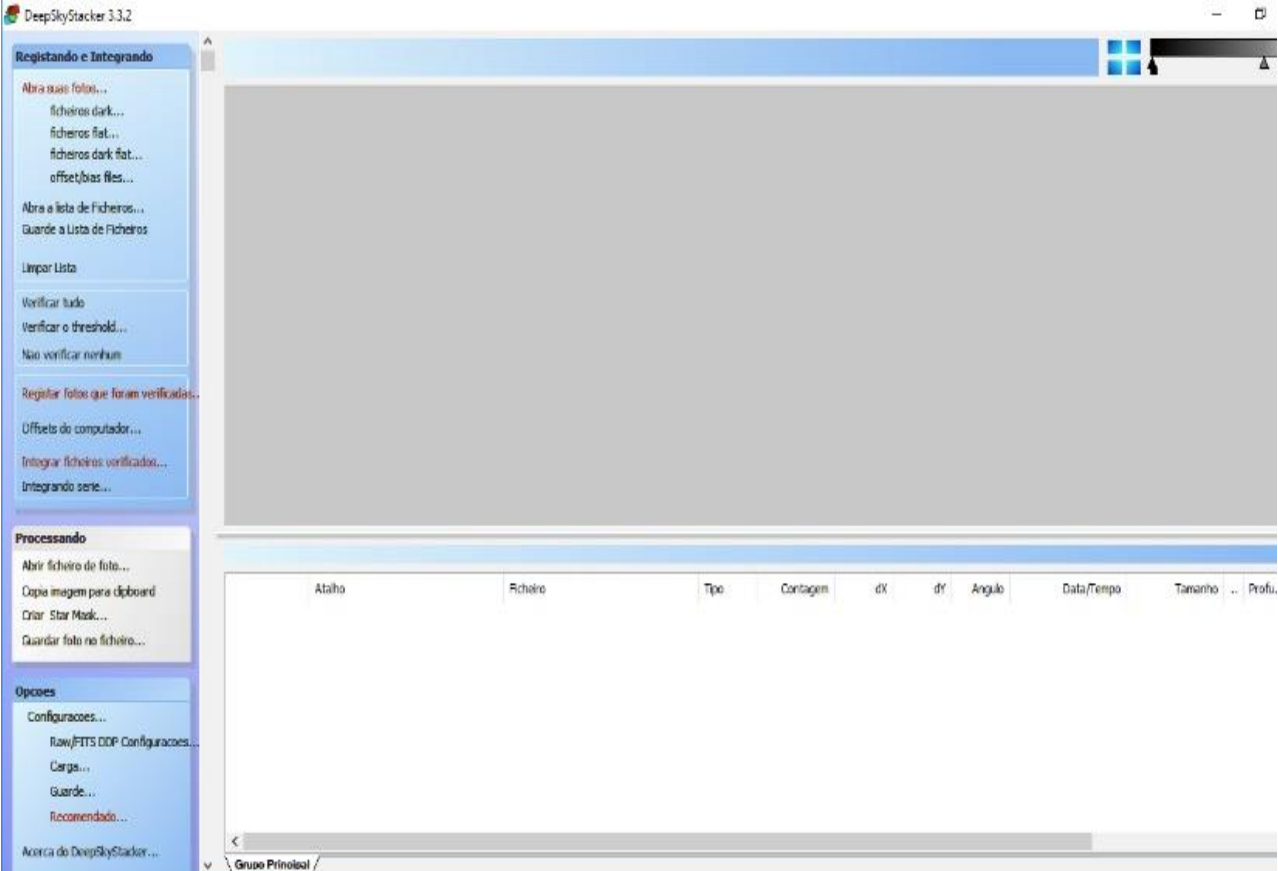

Após fazer o download, abra o programa:

Primeiramente, iremos configurar o programa. Irei postar as configurações que utilizo e que funcionam muito bem. Elas serão feitas apenas uma vez. Nas demais fotos que for processar, o programa já estará configurado. Clique em configurações e em seguida em "Integrando configurações", marcando as seguintes opções:

# Resultado: Modo Stand.

Light: Mediana Kappa-Sigma aparando. (Kappa2.00/número de interações 5.) As opções "Reduzindo prioridades no trabalho" e "Utilize processadores disponíveis" devem estar marcadas.

Dark: Mediana Kappa-Sigma aparando. (Kappa2.00/número de interações 5.) As opções "Pixels quentes detectados e removidos", "Reduzindo prioridades no trabalho", "Utilize processadores disponíveis", "Detecção Eliminação de artefatos nefastos" e "Fator de Multiplicação Dark: 1.000" devem estar marcadas.

Flats: Mediana Kappa-Sigma aparando. (Kappa2.00/número de interações 5.) As opções "Pixels quentes detectados e removidos", "Reduzindo prioridades no trabalho" e "Utilize processadores disponíveis" devem estar marcadas.

Bias/offset: Mediana Kappa-Sigma aparando. (Kappa2.00/número de interações 5.) As opções "Pixels quentes detectados e removidos", "Reduzindo prioridades no trabalho" e "Utilize processadores disponíveis" devem estar marcadas.

#### Alinhamento: Automático.

Ficheiros intermédios: "Intermediando e Finalizando" o formato da imagem Ficheiros Tiff deve estar marcada, bem como as opções "Reduzindo prioridades no trabalho" e "Utilize processadores disponíveis".

Cosmética: "Calibração Cosmética". Marcar Detectar - Limpar Pixels quentes que permanecem.

Tamanho do filtro: 1 px. Detecção de 80%.

Marcar Detectar: Limpar Pixels frios que permanecem.

Tamanho do filtro: 1 px. Detecção de 80%. "Reduzindo prioridades no trabalho" e "Utilize processadores disponíveis" devem estar marcadas.

Produção: Marcar as opções "Criar um ficheiro produzido", "Guardar automaticamente tiff/fits", "Anexar número para evitar gravar por cima", "Criar ficheiro saído na pasta de fotograma de referência". "Reduzindo prioridades no trabalho" e "Utilize processadores disponíveis" também devem estar marcadas.

Feitas as devidas configurações iniciais (lembre-se, esta etapa será feita apenas uma vez), vamos abrir todos os frames. Em "Abra suas fotos", selecione todos os Lights frames do objeto. Irá aparecer a lista dos arquivos na parte inferior da tela. Escolha uma imagem que seja a mais perfeita de todas, com o melhor enquadramento e as estrelas mais pontuais. Clique com o botão direito do mouse e marque a opção "Utilize o fotograma como referência". Todas as demais imagens serão empilhadas tendo esta como referência. Veja o exemplo na imagem abaixo:

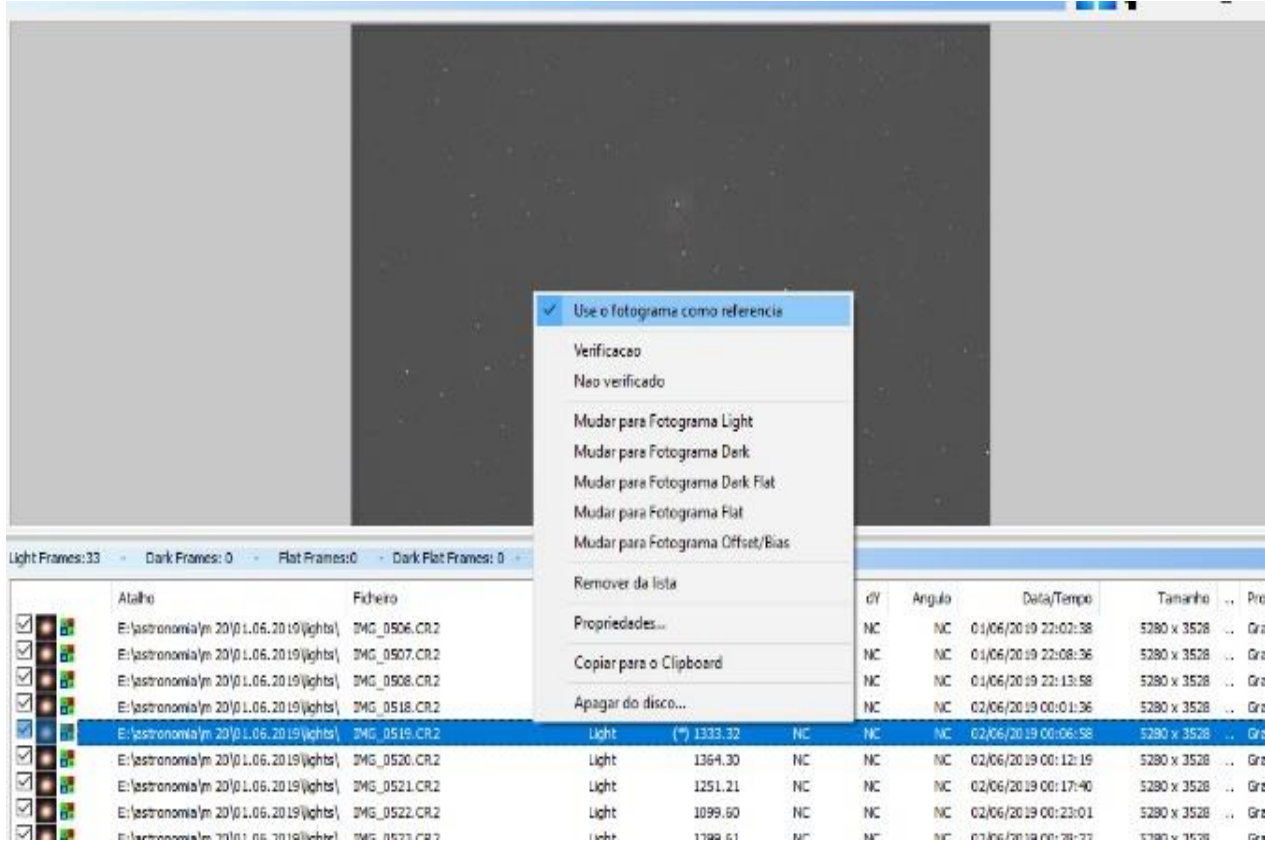

Em seguida abra todos os frames de calibração (Darks, Flats, Dark Flats, Bias/offsets).

Marque na aba do lado esquerdo "Verificar tudo". Em seguida clique em "Registrar fotos". Em "Ações", todas as opções deverão estar marcadas.

Em "Selecionar o melhor % fotos e depois integrá-los", o valor vai depender da qualidade dos seus Light frames. Se todos estiverem bons, sem problemas de rastreamento, nuvens, com estrelas pontuais, etc., pode marcar 100%. Quanto maior a quantidade de frames ruins, menor o valor da porcentagem. Por isso, como eu já disse no início do artigo, é tão importante uma aquisição correta dos Light frames.

Ao lado de "Ações", clique em "Avançado". Aparecerá a aba "Detecção threshold da estrela" com uma barra, que, conforme movimentada, muda a porcentagem. O valor ideal será aquele que, após clicar em Ok, detecte em torno de 150 estrelas.

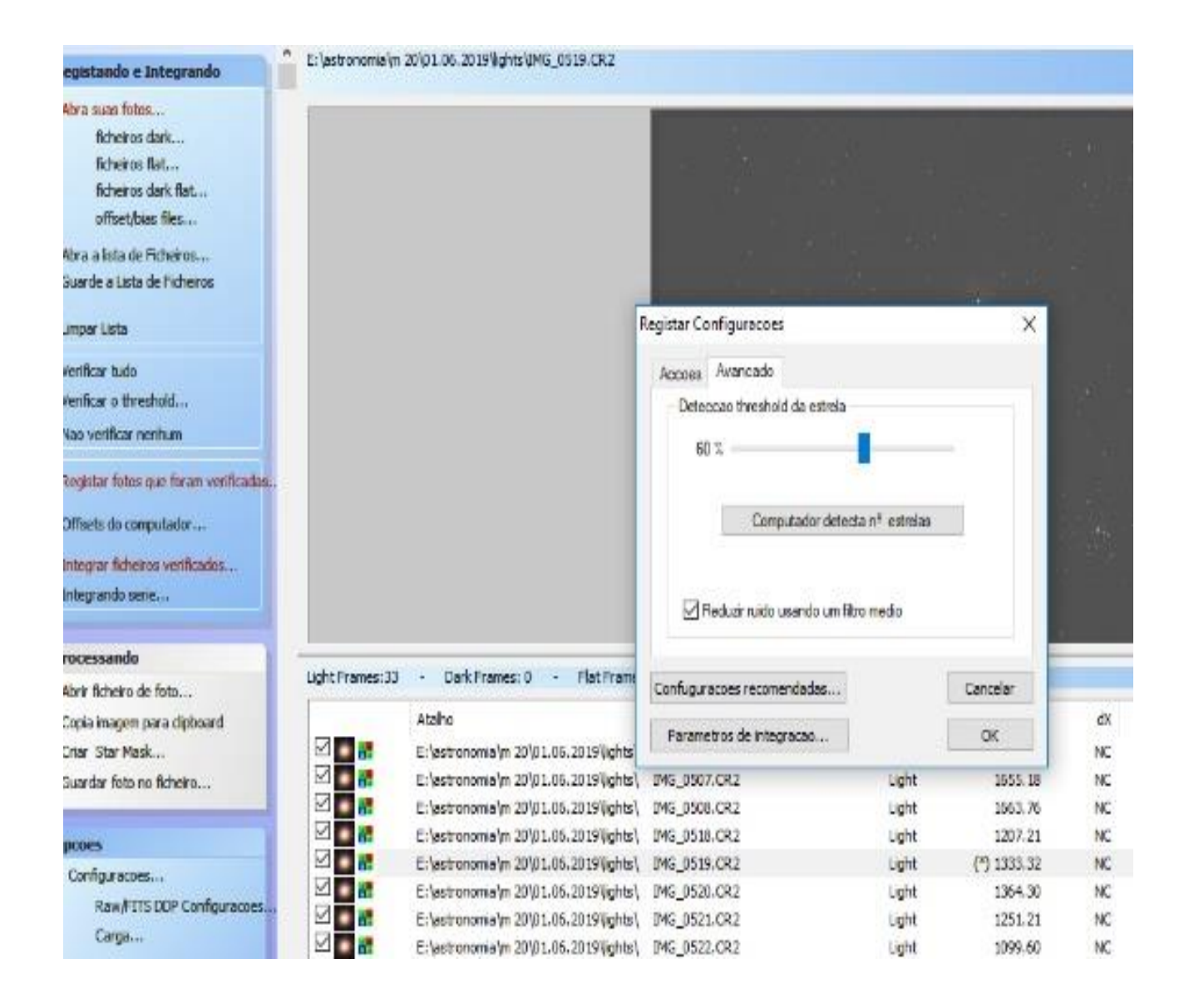

Clique em Ok. Irá aparecer uma tela indicando o tempo total de integração resultante (imagem abaixo). Por exemplo, 33 frames de 5 minutos, resultando em duas horas e 45 minutos de exposição total.

Em seguida é só clicar em Ok e o programa fará todo o processo. Irá criar todos os masters, sejam eles Darks, Flats, Dark Flats ou Bias frames, então calibrar os Light frames e integrá-los.

Etapas de Integracao >33 fotogramas (150: 800) - exposicao total: 2 hr 45 mn 14 s ÷ Calibracao do Background nos Canais RGB: Nao Calibracae do Background per Canal: Sim Metodo: Media Kappa-Signa (Kappa - 2.00, Iberaces - 5) -> Offset: 40 fotogramas (ISO: 800) exposicao: 1/4096 s Metodo: Media Kappa Sigma (Kappa = 2.00, Theraces = 5) -> Dark: 24 fotogramas (ISO : 800) exposicao: 5 mn 0 s Metodo: Media Kaopa-Sigma (Kappa = 2.00, Iteraces = 5) Optinização do Dark: Não Pixels Quentes detectados e removidos: Sim -> Dark Flat: 18 fotogramas (ISO : 800) exposicao: 1/256 s Metodo: Media Kappa-Sigma (Kappa = 2.00, Iteraces = 5) -> Flat: 21 fotogramas (ISO: 800) exposicao: 1/256 s Metodo: Media Kappa-Sigma (Kappa = 2.00. Iberaces = 5) Tempo Estimado d exposicao-Total: 2 hr 45 mn 14 s (O pe considera o tempo total de exposição todos os fotogramas- luz verificados e mantidos no processo de integracao) O processo esta temporariamente usando 3.8 Gb em C: drive (792.5 Gb livre). Confuguracoes recomendadas... Cancelar **ax** Parametros de integração...

Após o programa realizar todo o processo, irá gerar uma imagem em preto e branco, escura, e quase sem nenhum detalhe do objeto fotografado, em formato de arquivo TIFF. Não se preocupe, é assim mesmo. Apesar de o Deep Sky Stacker ter uma interface para pós-processamento e permitir uma pequena edição da foto, não vamos utilizar esse recurso, pois o resultado final deixará a desejar. Iremos trabalhar o pós-processamento em um software específico de edição de imagem, para trazer todos os detalhes e cores, assunto que será abordado em um artigo futuro.

Veja na página a seguir a comparação entre uma imagem antes e depois do pós-processamento.

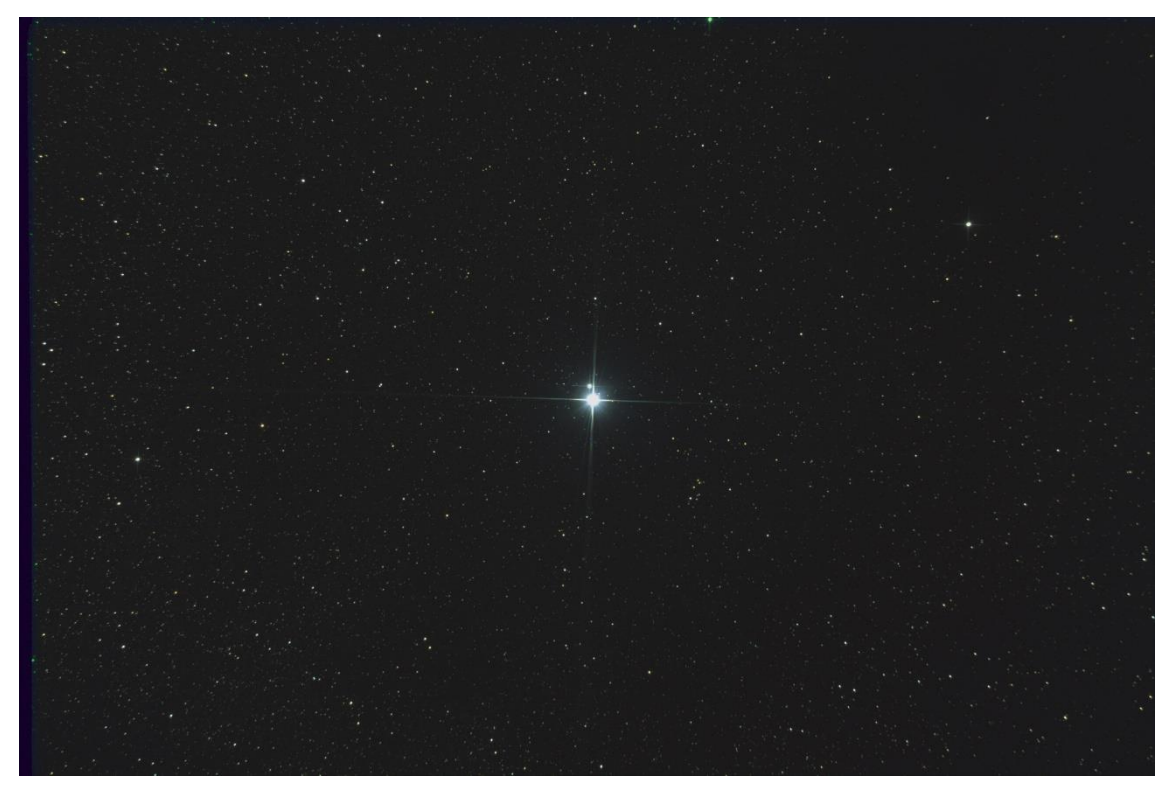

*Acima, imagem final calibrada e integrada em arquivo TIFF*

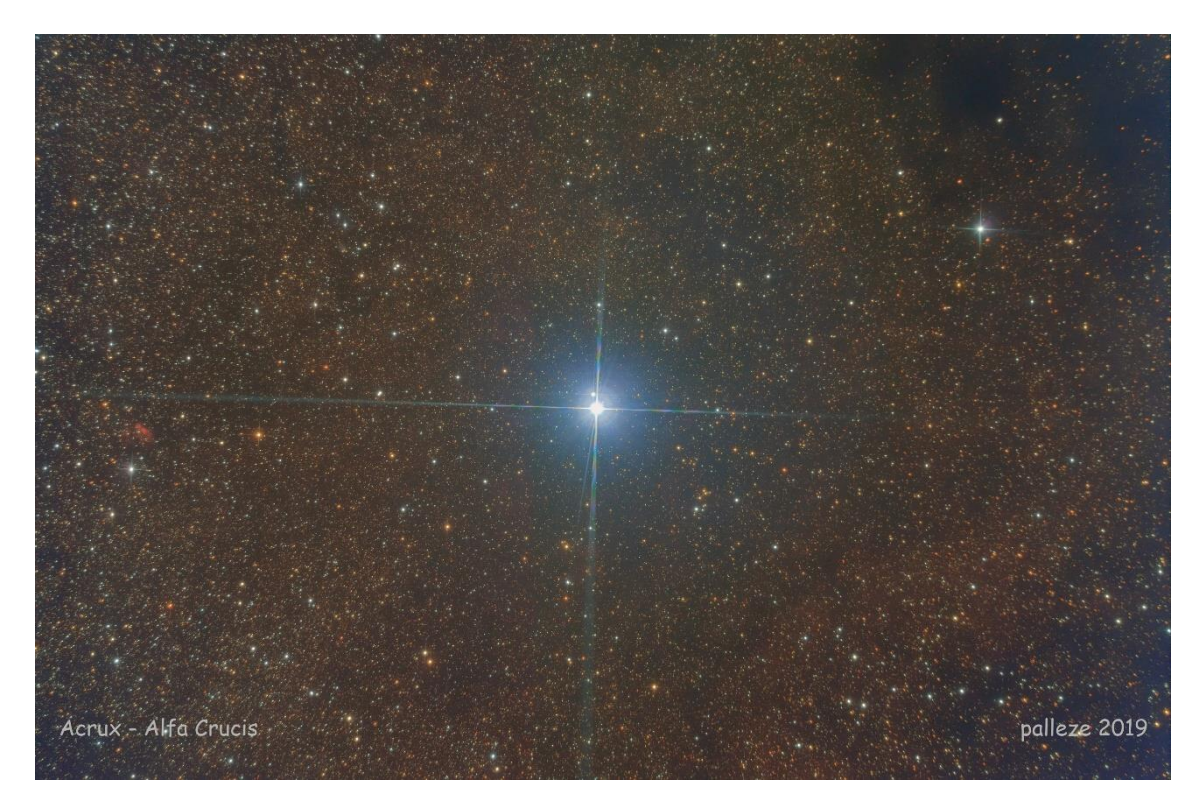

*Mesma imagem, porém agora processada em um software de pós-processamento, revelando todos os detalhes*

# **Apêndice Modificação para otimizar as DSLRs em astrofotografia**

Se seu foco, assim como o meu, é astrofotografia de céu profundo, as modernas DSLRs são excelentes para objetos como aglomerados estelares, nebulosas de reflexão azuis e galáxias (Lodriguss, 2010). O problema com as câmeras de estoque é que quase todas elas têm, em frente ao sensor, um filtro IR, utilizado para impedir que a maior parte da energia infravermelha alcance o chip de imagem, proporcionando assim um equilíbrio de cores correto, semelhante ao que nossos olhos veem. Infelizmente, esses filtros também atenuam a luz hidrogênio-alfa, que é muito importante para capturar nebulosas de emissão em fotografias astronômicas. É como se a câmera fosse quase cega para esse tipo de objeto. Removendo o filtro IR de estoque ou substituindo-o por vidro transparente ou outro filtro IR que seja transparente para hidrogênio-alfa, a sensibilidade da câmera para astrofotografia é bastante aumentada (Griffin, 2012).

Caso queira modificar sua câmera, apesar dos inúmeros tutoriais na internet e a menos que você seja um gênio do "faça você mesmo", recomendo fortemente levar a um técnico especializado para executar o trabalho. A desvantagem de simplesmente remover o filtro é que, devido à remoção de uma seção de vidro do caminho óptico, o autofoco da câmera e o visor óptico ficarão fora de calibração, bem como a função Live View. Não será mais possível focar no infinito usando lentes; portanto, só se conseguirá utilizar o corpo da câmera junto com um telescópio. Serão necessárias técnicas de foco em software (Griffin, 2012).

Outra alternativa seria a substituição do filtro IR original por outro transparente e de espessura adequada, de modo a permitir a passagem do espectro H-alfa. Dessa forma, a calibração do visor óptico e autofoco com lentes normais é mantida, bem como a função Live View. A câmera poderá ser utilizada para uso diurno, astrofotografia com lentes e com telescópio. Eu escolhi e recomendo esta opção. Na minha antiga Canon Sl1 (100D), importei direto do site <http://www.imaginginfinity.com> um filtro Astrodon AD40 Clear. A substituição foi realizada por um técnico especializado. Na imagem abaixo, podemos ver o filtro original removido e a embalagem do filtro Astrodon que o substituiu.

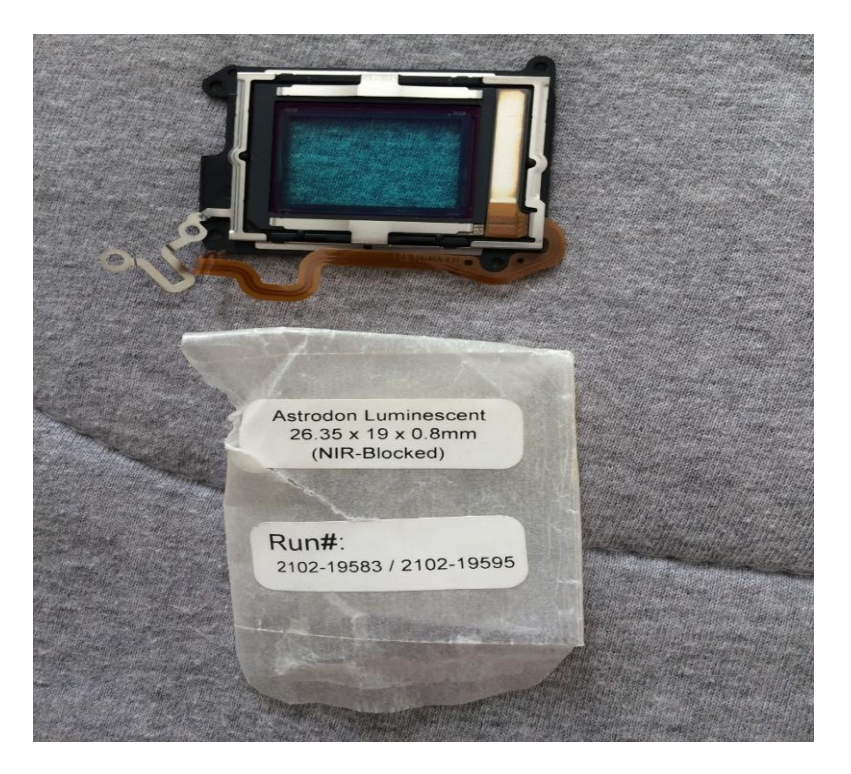

É importante salientar que, tanto removendo como substituindo o filtro, o balanço de cores da câmera ficará afetado. Utilizando a opção de balanço de brancos automático as imagens ficarão sempre com um excesso no canal vermelho. As diurnas ficarão avermelhadas e as astronômicas, fora de calibração. Para corrigir isso, deve-se escolher a opção de balanço de brancos personalizado já descrita anteriormente e proceder conforme orientado.

Outra modificação que pode ser realizada nas DSLRs seria o resfriamento do sensor. Durante longas exposições, devido ao aquecimento do mesmo, uma grande quantidade de hot pixels é produzida, bem como ruído térmico de fundo (a imagem fica com um aspecto granuloso). No primeiro caso, consegue-se a eliminação dos hot pixels utilizando Dark frames de calibração. Já no caso do ruído térmico, mesmo fazendo uma grande quantidade de Light frames e integrando-os, sempre fica um ruído residual. Há softwares e técnicas de processamento que ajudam a eliminá-lo, mas se ele existe em grande quantidade, fica difícil seu tratamento. É importante salientar que, quanto maior a temperatura ambiente, maior a temperatura que o sensor irá atingir durante a captura. Se levarmos em conta que o Brasil é um país tropical, temos a imensa desvantagem de termos que fotografar com temperaturas ambiente que não raro beiram os 30 graus Celsius durante as noites de verão. Por esse motivo, astrofotógrafos mais experientes, que não abrem mão de uma boa DSLR, optam por uma modificação por meio da qual é possível o resfriamento do sensor utilizando placas de Peltier, componente comum em sistemas de refrigeração.

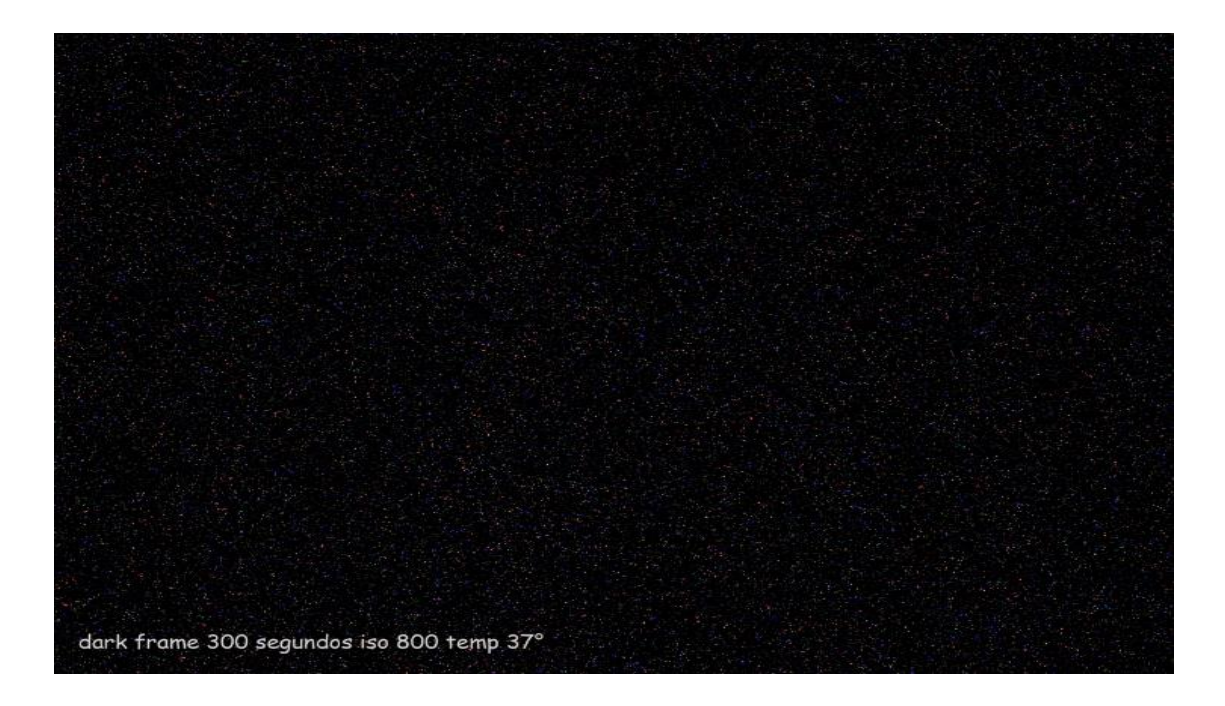

Existem duas alternativas. Em uma delas, o resfriamento é indireto, e é utilizada uma caixa, chamada Cooler Box, onde é colocado o corpo da câmera, de maneira a apenas o adaptador T2 ficar para fora e acoplar todo o conjunto (caixa + corpo da câmera) no focalizador do telescópio. Essa caixa é resfriada a uma temperatura próxima de 20 graus Celsius abaixo da temperatura ambiente. Esse sistema apresenta algumas desvantagens. O primeiro é o tempo. Demora-se em média 30 minutos para a caixa atingir a temperatura ideal de trabalho. Outra desvantagem é que se você precisar abrir a caixa por algum motivo (troca de um cartão de memória ou verificar algum mau contato com o cabo mini USB) verá que essa tarefa não se mostra prática, além de ter que aguardar novamente o sistema atingir a temperatura ideal. A terceira desvantagem é que apenas o corpo da câmera é resfriado como um todo e não o sensor diretamente. Por conseguinte, consegue-se uma diminuição

da temperatura do sensor em torno de 10 graus Celsius abaixo da temperatura ambiente. O resultado é uma baixa redução do ruído térmico, mas, ainda assim, um resultado melhor do que se não fosse utilizado o sistema.

Já outra técnica mais radical, porém muito mais eficiente, é o resfriamento direto do sensor. A placa de Peltier fica em contato direto, permitindo uma redução real de até 25 graus da temperatura ambiente, gerando imagens quase que totalmente livres de ruído térmico. Nesse caso, um sistema anticondensação deve atuar em conjunto, para eliminar a umidade gerada pelo gradiente de temperatura, evitando assim que a imagem fique embaçada. Existe a possibilidade de fazer esta modificação em uma câmera usada, levando a um técnico especializado, porém não é tarefa fácil encontrar quem o faça.

Outra possibilidade é comprar uma câmera com todo o sistema já pronto. Existe uma empresa italiana, chamada Primalucelab, que comercializa esse tipo de câmera. No caso, além de ser refrigerada, podendo-se programar a temperatura de trabalho, permite também controlar o sistema dissipador de calor, bem como o sistema anticondensação, além de já vir com a modificação do filtro IR (o original é substituído por um Baader BC). A temperatura de trabalho é atingida muito rapidamente, e em torno de 1 minuto chega-se facilmente a zero graus Celsius. A desvantagem, além do peso (1.100 kg), é o preço, que, devido à diferença cambial com o euro e às taxas alfandegárias, se mostra inviável para nossa realidade econômica, sendo melhor adquirir uma CCD dedicada e resfriada. Por um golpe de sorte incrível, tive a oportunidade de conseguir uma usada por um ótimo valor (bem abaixo do de uma CCD) e em excelente estado. Claro que a eficiência quântica dela não pode ser comparada à de uma câmera astronômica, mas, pela oportunidade de negócio e pelo que ela entrega, foi uma aquisição excepcional, produzindo imagens praticamente livres de ruídos térmicos.

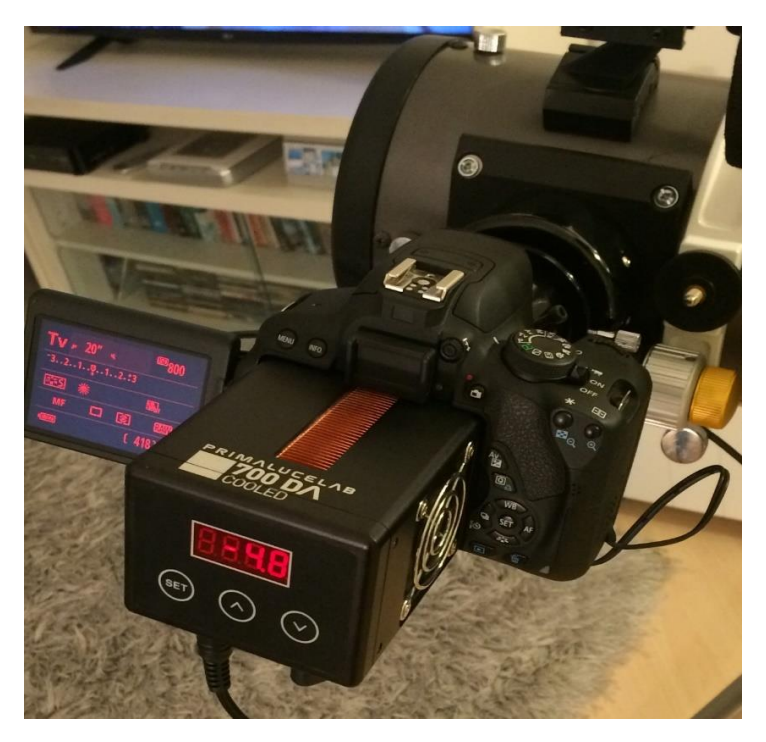

*Canon 700D com sistema de refrigeração. Aqui o sensor estava quase a 5 graus Celsius negativos.*

# **Referências bibliográficas**

Berge, C.V. Longer exposures versus multiple shorter exposures. December 10, 2016. Disponível em: <https://dslr-astrophotography.com/long-exposures-multiple-shorter-exposures/>. Acesso em: 30/07/2019.

Berge, C.V. What is the best ISO for your DSLR for astrophotography? August 29, 2015. Disponível em: <http://dslr-astrophotography.com/iso-dslr-astrophotography/>. Acesso em: 30/07/2019.

Covington, M.A. Getting started in DSLR astrophotography has never been easier. USA: Sky & Telescope. June 2012 issue. Disponível em: <https://www.skyandtelescope.com/astronomyresources/astrophotography-tips/deep-sky-with-your-dslr/>. Acesso em: 30/07/2019.

Griffin, H. DSLR modifications by Hap Griffin. 2012. Disponível em: <http://www.imaginginfinity. com/dslrmods.html>. Acesso em: 30/07/2019.

Lodriguss, J. *A guide to astrophotography with digital slr cameras*. USA: Astropix LLC. Fifth printing, March 21, 2010.

Moura, R.A. *Astrofotografia prática: O guia da fotografia do universo*. Brasília, DF: versão digital, 1ª edição, 2017.